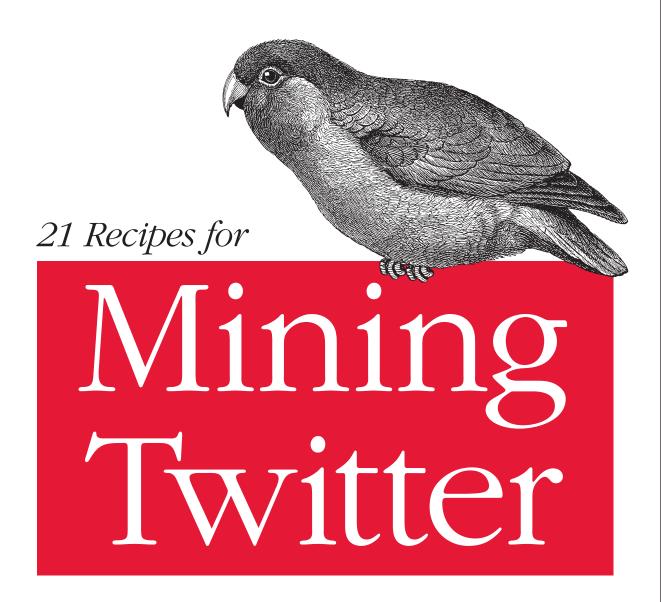

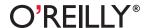

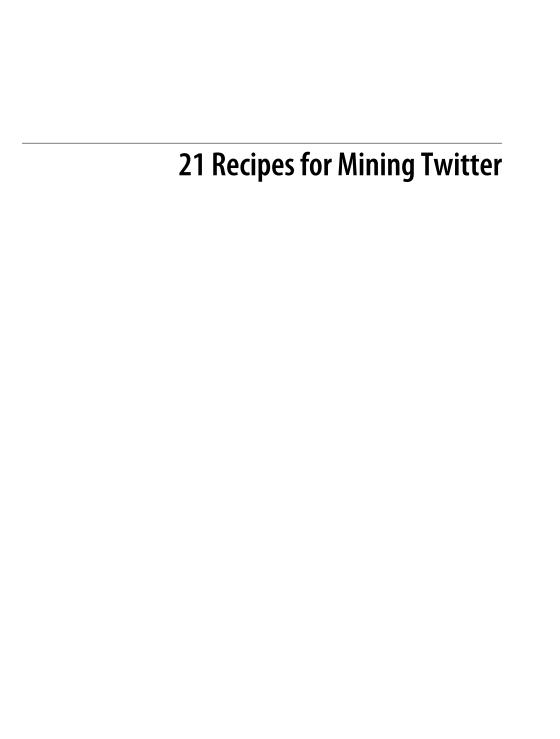

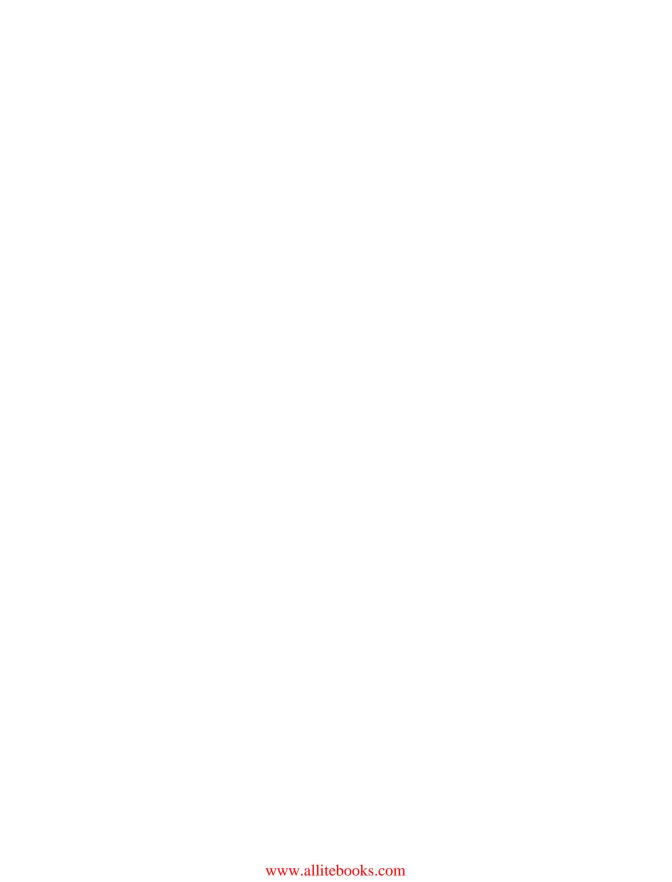

# 21 Recipes for Mining Twitter

Matthew A. Russell

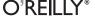

#### 21 Recipes for Mining Twitter

by Matthew A. Russell

Copyright © 2011 Matthew A. Russell. All rights reserved. Printed in the United States of America.

Published by O'Reilly Media, Inc., 1005 Gravenstein Highway North, Sebastopol, CA 95472.

O'Reilly books may be purchased for educational, business, or sales promotional use. Online editions are also available for most titles (<a href="http://my.safaribooksonline.com">http://my.safaribooksonline.com</a>). For more information, contact our corporate/institutional sales department: (800) 998-9938 or <a href="mailto:corporate@oreilly.com">corporate@oreilly.com</a>.

Editor:Mike LoukidesCover Designer:Karen MontgomeryProduction Editor:Kristen BorgInterior Designer:David FutatoProofreader:Kristen BorgIllustrator:Robert Romano

**Printing History:** 

February 2011: First Edition.

Nutshell Handbook, the Nutshell Handbook logo, and the O'Reilly logo are registered trademarks of O'Reilly Media, Inc. 21 Recipes for Mining Twitter, the image of a peach-faced lovebird, and related trade dress are trademarks of O'Reilly Media, Inc.

Many of the designations used by manufacturers and sellers to distinguish their products are claimed as trademarks. Where those designations appear in this book, and O'Reilly Media, Inc., was aware of a trademark claim, the designations have been printed in caps or initial caps.

While every precaution has been taken in the preparation of this book, the publisher and author assume no responsibility for errors or omissions, or for damages resulting from the use of the information contained herein.

ISBN: 978-1-449-30316-7

[LSI]

1296485191

# **Table of Contents**

| Preface  |                                                               | vii |
|----------|---------------------------------------------------------------|-----|
| The Reci | pes                                                           | 1   |
|          | Using OAuth to Access Twitter APIs                            | 1   |
| 1.2      | Looking Up the Trending Topics                                | 3   |
| 1.3      | Extracting Tweet Entities                                     | 5   |
| 1.4      | Searching for Tweets                                          | 7   |
| 1.5      | Extracting a Retweet's Origins                                | 10  |
| 1.6      | Creating a Graph of Retweet Relationships                     | 13  |
| 1.7      | Visualizing a Graph of Retweet Relationships                  | 15  |
| 1.8      | Capturing Tweets in Real-time with the Streaming API          | 20  |
| 1.9      | Making Robust Twitter Requests                                | 22  |
| 1.10     | Harvesting Tweets                                             | 25  |
| 1.11     | Creating a Tag Cloud from Tweet Entities                      | 29  |
| 1.12     | Summarizing Link Targets                                      | 34  |
| 1.13     | Harvesting Friends and Followers                              | 37  |
| 1.14     | Performing Setwise Operations on Friendship Data              | 39  |
|          | Resolving User Profile Information                            | 43  |
| 1.16     | Crawling Followers to Approximate Potential Influence         | 45  |
| 1.17     | Analyzing Friendship Relationships such as Friends of Friends | 48  |
|          | Analyzing Friendship Cliques                                  | 50  |
|          | Analyzing the Authors of Tweets that Appear in Search Results | 52  |
|          | Visualizing Geodata with a Dorling Cartogram                  | 54  |
| 1.21     | Geocoding Locations from Profiles (or Elsewhere)              | 58  |

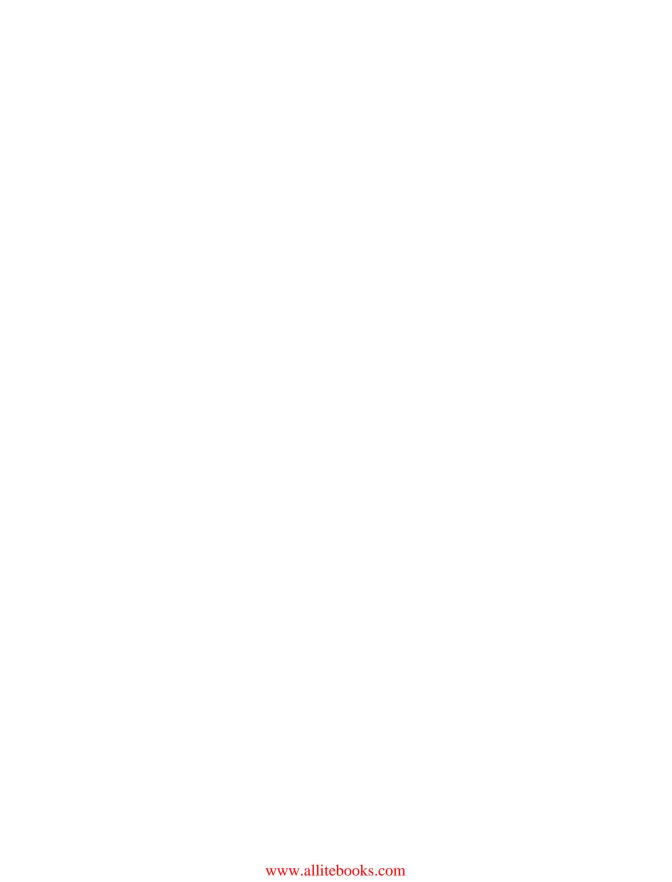

# **Preface**

# Introduction

This intentionally terse recipe collection provides you with 21 easily adaptable Twitter mining recipes and is a spin-off of Mining the Social Web (O'Reilly), a more comprehensive work that covers a much larger cross-section of the social web and related analysis. Think of this ebook as the jetpack that you can strap onto that great Twitter mining idea you've been noodling on—whether it's as simple as running some disposible scripts to crunch some numbers, or as extensive as creating a full-blown interactive web application.

All of the recipes in this book are written in Python, and if you are reasonably confident with any other programming language, you'll be able to quickly get up to speed and become productive with virtually no trouble at all. Beyond the Python language itself, you'll also want to be familiar with easy\_install (http://pypi.python.org/pypi/setup tools) so that you can get third-party packages that we'll be using along the way. A great warmup for this ebook is Chapter 1 (Hacking on Twitter Data) from Mining the Social Web. It walks you through tools like easy\_install and discusses specific environment issues that might be helpful—and the best news is that you can download a full resolution copy, absolutely free!

One other thing you should consider doing up front, if you haven't already, is quickly skimming through the official Twitter API documentation and related development documents linked on that page. Twitter has a very easy-to-use API with a lot of degrees of freedom, and twitter (http://github.com/sixohsix/twitter), a third-party package we'll use extensively, is a beautiful wrapper around the API. Once you know a little bit about the API, it'll quickly become obvious how to interact with it using twitter.

Finally—enjoy! And be sure to follow @SocialWebMining on Twitter or "like" the Mining the Social Web Facebook page to stay up to date with the latest updates, news, additional content, and more.

# Conventions Used in This Book

The following typographical conventions are used in this book:

Italic

Indicates new terms, URLs, email addresses, filenames, and file extensions.

#### Constant width

Used for program listings, as well as within paragraphs to refer to program elements such as variable or function names, databases, data types, environment variables, statements, and keywords.

#### Constant width bold

Shows commands or other text that should be typed literally by the user.

#### Constant width italic

Shows text that should be replaced with user-supplied values or by values determined by context.

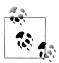

This icon signifies a tip, suggestion, or general note.

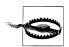

This icon indicates a warning or caution.

# **Using Code Examples**

This book is here to help you get your job done. In general, you may use the code in this book in your programs and documentation. You do not need to contact us for permission unless you're reproducing a significant portion of the code. For example, writing a program that uses several chunks of code from this book does not require permission. Selling or distributing a CD-ROM of examples from O'Reilly books does require permission. Answering a question by citing this book and quoting example code does not require permission. Incorporating a significant amount of example code from this book into your product's documentation does require permission.

We appreciate, but do not require, attribution. An attribution usually includes the title, author, publisher, and ISBN. For example: "21 Recipes for Mining Twitter by Matthew A. Russell (O'Reilly). Copyright 2011 Matthew A. Russell, 978-1-449-30316-7."

If you feel your use of code examples falls outside fair use or the permission given above, feel free to contact us at permissions@oreilly.com.

# Safari® Books Online

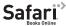

Safari Books Online is an on-demand digital library that lets you easily search over 7,500 technology and creative reference books and videos to find the answers you need quickly.

With a subscription, you can read any page and watch any video from our library online. Read books on your cell phone and mobile devices. Access new titles before they are available for print, and get exclusive access to manuscripts in development and post feedback for the authors. Copy and paste code samples, organize your favorites, download chapters, bookmark key sections, create notes, print out pages, and benefit from tons of other time-saving features.

O'Reilly Media has uploaded this book to the Safari Books Online service. To have full digital access to this book and others on similar topics from O'Reilly and other publishers, sign up for free at http://my.safaribooksonline.com.

# How to Contact Us

Please address comments and questions concerning this book to the publisher:

O'Reilly Media, Inc. 1005 Gravenstein Highway North Sebastopol, CA 95472 800-998-9938 (in the United States or Canada) 707-829-0515 (international or local) 707-829-0104 (fax)

We have a web page for this book, where we list errata, examples, and any additional information. You can access this page at:

http://oreilly.com/catalog/9781449303167

To comment or ask technical questions about this book, send email to:

bookquestions@oreilly.com

For more information about our books, courses, conferences, and news, see our website at http://www.oreilly.com.

Find us on Facebook: http://facebook.com/oreilly Follow us on Twitter: http://twitter.com/oreillymedia

Watch us on YouTube: http://www.youtube.com/oreillymedia

# The Recipes

# 1.1 Using OAuth to Access Twitter APIs

### **Problem**

You want to access your own data or another user's data for analysis.

### Solution

Take advantage of Twitter's OAuth implementation to gain full access to Twitter's entire API.

#### Discussion

Twitter currently implements OAuth 1.0a, an authorization mechanism expressly designed to allow users to grant third parties access to their data without having to do the unthinkable—doling out their username and password. Various third-party Python packages such as twitter (easy\_install twitter) provide easy-to-use abstractions for performing the "OAuth dance," so that you can easily implement client programs to walk the user through this process. In the case of Twitter, the first step involved is registering your application with Twitter at <a href="http://dev.twitter.com/apps">http://dev.twitter.com/apps</a> where Twitter provides you with a *consumer key* and *consumer secret* that uniquely identify your application. You provide these values to Twitter when requesting access to a user's data, and Twitter prompts the user with information about the nature of your request. Assuming the user approves your application, Twitter then provides the user with a PIN code for the user to give back to you. Using your consumer key, consumer secret, and this PIN code, you retrieve back an *access token* and *access token secret* that ultimately are used to get you the authorization required to access the user's data.

Example 1-1 illustrates how to use the consumer key and consumer secret to do the OAuth dance with the twitter package and gain access to a user's data. To streamline future authorizations, the access token and access token secret are written to disk for later use.

1

Example 1-1. Using OAuth to access Twitter APIs (see http://github.com/ptwobrussell/Recipes-for -Mining-Twitter/blob/master/recipe\_\_oauth\_login.py)

```
# -*- coding: utf-8 -*-
import os
import sys
import twitter
from twitter.oauth import write token file, read token file
from twitter.oauth dance import oauth dance
def oauth login(app name='',
                consumer key='',
                consumer secret='',
               token file='out/twitter.oauth'):
   try:
        (access_token, access_token_secret) = read_token_file(token_file)
   except IOError, e:
        (access token, access token secret) = oauth dance(app name, consumer key,
                consumer secret)
       if not os.path.isdir('out'):
           os.mkdir('out')
       write_token_file(token_file, access_token, access_token_secret)
       print >> sys.stderr, "OAuth Success. Token file stored to", token file
   return twitter. Twitter(domain='api.twitter.com', api version='1',
                        auth=twitter.oauth.OAuth(access token, access token secret,
                        consumer key, consumer secret))
if name == ' main ':
   # Go to http://twitter.com/apps/new to create an app and get these items.
   # See also http://dev.twitter.com/pages/oauth single token
   APP NAME = ''
   CONSUMER KEY = ''
   CONSUMER SECRET = ''
   oauth login(APP NAME, CONSUMER KEY, CONSUMER SECRET)
```

Although not necessarily the norm, Twitter has conveniently opted to provide you with direct access to your own access token and access token secret, so that you can bypass the OAuth dance for a particular application you've created under your own account. You can find a "My Access Token" link to these values under your application's details. These should be the same values written to the twitter.oauth file in Example 1-1, which ultimately enables you to instantiate the twitter. Twitter object without all of the hoopla. Note that while convenient for retrieving your own access data from your own account, this shortcut provides no benefit if your goal is to write a client program for accessing someone else's data. Do the full OAuth dance in that case instead.

### See Also

OAuth 2.0 spec, Authenticating Requests with OAuth, OAuth FAQ

# 1.2 Looking Up the Trending Topics

### **Problem**

You want to keep track of the trending topics on Twitter over a period of time.

### Solution

Use the /trends resource (http://dev.twitter.com/doc/get/trends) to retrieve the list of trending topics along with Python's built-in sleep function, in order to periodically retrieve updates from the /trends resource.

### Discussion

The /trends resource returns a simple ISON object that provides a list of the currently trending topics. Examples 1-2 and 1-3 illustrate the approach and sample results.

Example 1-2. Discovering the trending topics (see http://github.com/ptwobrussell/Recipes-for-Mining -Twitter/blob/master/recipe\_\_get\_trending\_topics.py)

```
# -*- coding: utf-8 -*-
import json
import twitter
t = twitter.Twitter(domain='api.twitter.com', api version='1')
print json.dumps(t.trends(), indent=1)
Example 1-3. Sample results for a trending topics query
 "trends": [
   "url": "http://search.twitter.com/search?q=Ben+Roethlisberger",
   "name": "Ben Roethlisberger"
 },
  ... output truncated ...
 as of": "Sun, 09 Jan 2011 23:20:30 +0000"
```

You can easily extract the names of the trending topics from this data structure with the list comprehension shown in Example 1-4.

Example 1-4. Using a list comprehension to extract trend names from a trending topics query

```
trends = [
            trend['name']
                for trend in t.trends()['trends']
```

From here, it's a simple matter to archive them to disk as ISON, as shown in Example 1-5.

Example 1-5. Collecting time-series data for trending topics (see http://github.com/ptwobrussell/ Recipes-for-Mining-Twitter/blob/master/recipe\_\_trending\_topics\_time\_series.py)

```
# -*- coding: utf-8 -*-
import os
import sys
import datetime
import time
import json
import twitter
t = twitter.Twitter(domain='api.twitter.com', api version='1')
if not os.path.isdir('out/trends data'):
        os.makedirs('out/trends data')
while True:
    now = str(datetime.datetime.now())
    trends = json.dumps(t.trends(), indent=1)
    f = open(os.path.join(os.getcwd(), 'out', 'trends data', now), 'w')
    f.write(trends)
    f.close()
    print >> sys.stderr, "Wrote data file", f.name
    print >> sys.stderr, "Zzz..."
    time.sleep(60) # 60 seconds
```

The result of the script is a directory that contains JSON data in files named by timestamp, and you can read back in the data by opening up a file and using the json.loads method. Maintaining timestamped archives of tweets for a particular query could work almost identically. Although to keep this example as simple as possible, raw JSON is written to a file, it's not a good practice to build up a directory with many thousands of files in it. Just about any type of key-value store or a simple relational schema with only a single table containing a "key" and "value" column would work just fine. SQLite or CouchDB are good places to start looking.

### See Also

http://docs.python.org/library/sqlite3.html

# 1.3 Extracting Tweet Entities

#### Problem

You want to extract tweet entities such as @mentions, #hashtags, and short URLs from search results or other batches of tweets that don't have entities extracted.

### Solution

Use the twitter text (http://github.com/dryan/twitter-text-py) package's Extractor class to extract the tweet entities.

### Discussion

As of January 2011, the /search resource does not provide any opt-in parameters for the automatic extraction of tweet entities as is the case with other APIs such as the various /statuses resources, but you can use twitter text (easy install twittertext-py) to extract entities in the very same way that Twitter extracts them in production. The twitter text package is implemented to the same specification as the twitter-text-rb Ruby gem (https://github.com/mzsanford/twitter-text-rb) that Twitter uses on its internal platform. Example 1-6 illustrates a typical usage of twitter text.

Example 1-6. Extracting Tweet entities (see http://github.com/ptwobrussell/Recipes-for-Mining -Twitter/blob/master/recipe\_\_extract\_tweet\_entities.py)

```
# -*- coding: utf-8 -*-
import json
import twitter_text
def get entities(tweet):
   extractor = twitter text.Extractor(tweet['text'])
   # Note: the production Twitter API contains a few additional fields in
   # the entities hash that would require additional API calls to resolve.
   # See API resources that offer the include entities parameter for details.
   entities = {}
   entities['user mentions'] = []
   for um in extractor.extract mentioned screen names with indices():
        entities['user mentions'].append(um)
   entities['hashtags'] = []
   for ht in extractor.extract_hashtags_with_indices():
```

```
# Massage field name to match production twitter api
       ht['text'] = ht['hashtag']
        del ht['hashtag']
        entities['hashtags'].append(ht)
   entities['urls'] = []
   for url in extractor.extract urls with indices():
        entities['urls'].append(url)
   return entities
if name == ' main ':
   # A mocked up array of tweets for purposes of illustration.
   # Assume tweets have been fetched from the /search resource or elsewhere.
   tweets = \
            'text' : 'Get @SocialWebMining example code at http://bit.ly/biais2 #w00t'
           # ... more tweet fields ...
           },
           # ... more tweets ...
        1
   for tweet in tweets:
        tweet['entities'] = get entities(tweet)
   print json.dumps(tweets, indent=1)
Sample results follow in Example 1-7.
Example 1-7. Sample extracted Tweet entities
  "text": "Get @SocialWebMining example code at http://bit.ly/biais2 #w00t",
  "entities": {
   "user mentions": [
   {
  "indices": [
     4,
      20
     "screen_name": "SocialWebMining"
   ],
```

```
"hashtags": [
  "indices": [
  58,
  63
  "text": "w00t"
],
"urls": [
"indices": [
  37,
  57
```

Whenever possible, use the include entities parameter in requests to have Twitter automatically extract tweet entities for you. But in circumstances where the API resources currently require you to do the heavy lifting, you now know how to easily extract the tweet entities for rapid analysis.

### See Also

http://dev.twitter.com/pages/tweet\_entities

# 1.4 Searching for Tweets

### **Problem**

You want to collect a sample of tweets from the public timeline for a custom query.

## Solution

Use the /search resource to perform a custom query.

# Discussion

Example 1-8 illustrates how to use the /search resource to perform a custom query against Twitter's public timeline. Similar to the way that search engines work, Twitter's /search resource returns results on a per page basis, and you can configure the number of results per page using the page and rpp (results per page) keyword parameters. As of January 2011, the maximum number of search results that you can retrieve per query is 1,500.

```
Example 1-8. Searching for tweets by query term (see http://github.com/ptwobrussell/Recipes-for
-Mining-Twitter/blob/master/recipe__search.py)
```

```
# -*- coding: utf-8 -*-
import sys
import json
import twitter
Q = ' '.join(sys.argv[1])
MAX PAGES = 15
RESULTS PER PAGE = 100
twitter search = twitter.Twitter(domain="search.twitter.com")
search results = []
for page in range(1,MAX PAGES+1):
    search results += \
        twitter search.search(q=Q, rpp=RESULTS PER PAGE, page=page)['results']
print json.dumps(search results, indent=1)
Example 1-9 displays truncated results for a StrataConf query.
Example 1-9. Sample search results for StrataConf
  "next page": "?page=2&max id=24284287591256064&rpp=100&q=StrataConf",
  "completed in": 0.187719,
  "max id str": "24284287591256064",
  "since id str": "0",
  "refresh url": "?since id=24284287591256064&q=StrataConf",
  "results": [
    "iso language_code": "en",
    "to user id str": null,
    "text": "RT @ptwobrussell: Generating Dynamic Social Networks...",
    "from user id str": "142175715",
    "profile image url": "http://a2.twimg.com/profile images/1096089942/...",
    "id": 24266314180730880,
    "source": "<a href="http://twitter.com" rel="nofollow">Tweetie for Mac</a>",
    "id str": "24266314180730880",
    "from user": "dreasoning",
    "from user id": 142175715,
    "to user id": null,
    "geo": null,
    "created at": "Mon, 10 Jan 2011 00:48:34 +0000",
    "metadata": {
    "result_type": "recent"
   },
   ... output truncated ...
```

```
],
  "since id": 0,
 "results per page": 100,
  "query": "StrataConf",
  "max id": 24284287591256064,
  "page": 1
1
```

You can distill the 140 character text field from each tweet in search results using a list comprehension, as shown in Example 1-10:

Example 1-10. Using a list comprehension to extract tweet text from search results

```
print [ result['text']
        for result in search results ]
```

Writing out search results (or just about anything else) to a file as raw JSON with Python's built-in file object is easily accomplished—Example 1-5 includes an overview of how to use file and json.dumps to achieve that end.

It might be the case that you'd like to display some results from a /trends query, and prompt the user for a selection that you feed into the /search resource as a targeted query. Python's built-in raw input function can be used precisely for this purpose— Example 1-11 shows you how to make it all happen by using raw input to glue together Example 1-2 and Example 1-8, and then performing a little post-processing with Example 1-6.

Example 1-11. Searching for trending topics (see http://github.com/ptwobrussell/Recipes-for-Mining -Twitter/blob/master/recipe get search results for trending topic.py)

```
# -*- coding: utf-8 -*-
import os
import sys
import json
import twitter
from recipe extract tweet entities import get entities
MAX PAGES = 15
RESULTS PER PAGE = 100
# Get the trending topics
t = twitter.Twitter(domain='api.twitter.com', api version='1')
trends = [
            trend['name']
                for trend in t.trends()['trends']
         ]
```

```
idx = 0
for trend in trends:
    print '[%i] %s' % (idx, trend,)
    idx += 1
# Prompt the user
trend idx = int(raw input('\nPick a trend: '))
q = trends[trend idx]
# Search
print >> sys.stderr, 'Fetching tweets for %s...' % (q, )
twitter search = twitter.Twitter(domain="search.twitter.com")
search results = []
for page in range(1,MAX PAGES+1):
    search results += \
        twitter search.search(q=q, rpp=RESULTS PER PAGE, page=page)['results']
# Extract tweet entities and embed them into search results
for result in search results:
        result['entities'] = get entities(result)
if not os.path.isdir('out'):
        os.mkdir('out')
f = open(os.path.join(os.getcwd(), 'out', 'search_results.json'), 'w')
f.write(json.dumps(search results, indent=1))
f.close()
print >> sys.stderr, "Entities for tweets about trend '%s' saved to %s" % (q, f.name,)
```

## See Also

http://dev.twitter.com/doc/get/search, http://dev.twitter.com/doc/get/trends

# 1.5 Extracting a Retweet's Origins

## Problem

You want to extract the originating source from a retweet.

## Solution

If the tweet's retweet count field is greater than 0, extract name out of the tweet's user field; also parse the text of the tweet with a regular expression.

#### Discussion

Although the retweet concept was a grassroots phenomenon that evolved with Twitter's users, the platform has since evolved to natively incorporate retweeting. As a case in point, /status resources in the Twitter platform are now capable of handling a retweet action such that it's no longer necessary to explicitly express the origin of the tweet with conventions such as "RT @user" or "(via @user)" in the 140 character limit. Instead, the tweet itself contains a retweet count field that expresses the number of times the tweet has been retweeted. If the retweet count field is greater than 0, it means that the tweet has been retweeted and you should inspect name from the user field encoded into the tweet.

However, keep in mind that even though Twitter's platform now accommodates retweeting at the API level, not all popular Twitter clients have adapted to take advantage of this feature, and there's a lot of archived Twitter data floating around that doesn't contain these fields. Another possibility is that even though someone's Twitter client uses the retweet API, they might also manually annotate the tweet with additional "RT" or "via" criteria of interest. Finally, to throw one more wrench in the gears, note that tweets returned by the /search resource do not contain the retweet count as of January 2011. Thus, any way you cut it, inspecting the text of the tweet is still a necessity.

Fortunately, a relatively simple regular expression can handle these issues fairly easily. Example 1-12 illustrates a generalized approach that should work well in many circumstances.

Example 1-12. Extracting retweet origins (see http://github.com/ptwobrussell/Recipes-for-Mining-*Twitter/blob/master/recipe\_\_get\_rt\_origins.py)* 

```
# -*- coding: utf-8 -*-
import re
def get rt origins(tweet):
   # Regex adapted from
   # http://stackoverflow.com/questions/655903/python-regular-expression-for-retweets
   rt patterns = re.compile(r"(RT|via)((?:\b\W*@\w+)+)", re.IGNORECASE)
   rt origins = []
   # Inspect the tweet to see if it was produced with /statuses/retweet/:id
   # See http://dev.twitter.com/doc/post/statuses/retweet/:id
   if tweet.has key('retweet count'):
       if tweet['retweet count'] > 0:
           rt_origins += [ tweet['user']['name'].lower() ]
   # Also, inspect the tweet for the presence of "legacy" retweet
   # patterns such as "RT" and "via".
```

```
try:
       rt origins += [
                       mention.strip()
                        for mention in rt patterns.findall(tweet['text'])[0][1].split()
   except IndexError, e:
       pass
   # Filter out any duplicates
   return list(set([rto.strip("@").lower() for rto in rt_origins]))
if name == ' main ':
   # A mocked up array of tweets for purposes of illustration.
   # Assume tweets have been fetched from the /search resource or elsewhere.
   tweets = \
   Γ
        'text' : 'RT @ptowbrussell Get @SocialWebMining at http://bit.ly/biais2 #w00t'
       # ... more tweet fields ...
      },
        'text' : 'Get @SocialWebMining example code at http://bit.ly/biais2 #w00t',
       'retweet count' : 1,
        'user' : {
        'name' : 'ptwobrussell'
           # ... more user fields ...
       }
       # ... more tweet fields ...
      },
      # ... more tweets ...
   1
   for tweet in tweets:
       print get rt origins(tweet)
```

Although this task is a little bit more complex than it would be in an ideal Twitterverse, the good news is that you're now equipped with a readily reusable routine to take care of the mundane labor, so that you can focus on more interesting analysis and visualization.

### See Also

http://blog.programmableweb.com/2010/08/30/twitter-api-adds-retweet-count-and -more/, http://dev.twitter.com/doc/get/search, http://groups.google.com/group/twitter-de velopment-talk/browse thread/thread/4b08544f2c02d68f

# 1.6 Creating a Graph of Retweet Relationships

### **Problem**

You want to construct and analyze a graph data structure of retweet relationships for a set of query results.

#### Solution

Query for the topic, extract the retweet origins, and then use the NetworkX package to construct a graph to analyze.

### Discussion

Recipe 1.4 can be used to assemble a collection of related tweets, and Recipe 1.5 can be used to extract the originating authors, if any, from those tweets. Given these retweet relationships, all that's left is to use the networkx (http://networkx.lanl.gov/) package (easy install networkx) to construct a directed graph that represents these relationships. At the most basic level, nodes on the graph represent the originating authors and retweet authors, while edges convey the id of the tweet expressing the relationship. NetworkX contains a slew of useful functions for analyzing graphs that you construct, and Example 1-13 is just about the absolute minimum working example that you'd need to get the gist of how things work.

```
# -*- coding: utf-8 -*-
import networkx as nx
g = nx.Graph()
g.add_edge("@user1", "@user2")
g.add_edge("@user1", "@user3")
g.add_edge("@user2", "@user3")
```

Example 1-13. Creating a graph using NetworkX

Complete details on the many virtues of NetworkX can be found in its online documentation, and this simple example is intended only to demonstrate how easy it really is to construct the actual graph once you have the underlying data that you need to represent the nodes in the graph.

Once you have the essential machinery for processing the tweets in place, the key is to loop over the tweets and repeatedly call add edge on an instance of networkx.Digraph. Example 1-14 illustrates and displays some of the most rudimentary characteristics of the graph.

Example 1-14. Creating a graph of retweet relationships (see http://github.com/ptwobrussell/Recipes -for-Mining-Twitter/blob/master/recipe\_\_create\_rt\_graph.py)

```
# -*- coding: utf-8 -*-
import sys
import json
import twitter
import networkx as nx
from recipe get rt origins import get rt origins
def create rt graph(tweets):
   g = nx.DiGraph()
   for tweet in tweets:
        rt origins = get rt origins(tweet)
       if not rt origins:
           continue
        for rt origin in rt origins:
            g.add_edge(rt_origin.encode('ascii', 'ignore'),
                       tweet['from user'].encode('ascii', 'ignore'),
                       {'tweet id': tweet['id']}
            )
   return g
if name == ' main ':
   # Your query
   Q = ' '.join(sys.argv[1])
   # How many pages of data to grab for the search results.
   MAX PAGES = 15
   # How many search results per page
   RESULTS PER PAGE = 100
   # Get some search results for a query.
   twitter search = twitter.Twitter(domain='search.twitter.com')
   search results = []
   for page in range(1,MAX PAGES+1):
```

```
search results.append(
        twitter search.search(q=Q, rpp=RESULTS PER PAGE, page=page)
all tweets = [tweet for page in search results for tweet in page['results']]
# Build up a graph data structure.
g = create rt graph(all tweets)
# Print out some stats.
print >> sys.stderr, "Number nodes:", g.number of nodes()
print >> sys.stderr, "Num edges:", g.number of edges()
print >> sys.stderr, "Num connected components:",
                     len(nx.connected components(g.to undirected()))
print >> sys.stderr, "Node degrees:", sorted(nx.degree(g))
```

Once you have a graph data structure on hand, it's possible to gain lots of valuable insight without the benefit of visualization tools, because some graphs will be too gnarly to visualize in 2D (or even 3D) space. Some options you can explore are searching for cliques in the graph, exploring subgraphs, transforming the graph by applying custom filters that remove nodes or edges, and so on.

# 1.7 Visualizing a Graph of Retweet Relationships

# **Problem**

You want to visualize a graph of retweets (or just about anything else) with a staple like Graphviz or a JavaScript toolkit such as Protovis.

# Solution

Emit DOT language output and convert the output to a static image with Graphviz, or emit JSON output that's consumable by Protovis or your JavaScript toolkit of choice.

# Discussion

Recipe 1.6 provides a create rt graph function that creates a networkx. DiGraph instance that can be used as the basis of a DOT language transform or a custom ISON data structure that powers a JavaScript visualization. Let's consider each of these options in turn.

Linux and Unix users could simply emit DOT language output by using networkx. drawing.write dot and then transform the DOT language output into a static image with the dot or circo utilities on the command line. For example, circo -Tpng -Otwitter retweet graph twitter retweet graph.dot would transform a sample DOT file to a PNG image with the same name.

For Windows users, however, there is some good news and some bad news. The bad news is that networkx.drawing.write dot raises an ImportError because of underlying C code dependencies, a long-unresolved issue. The good news is that it's easily worked around by catching the ImportError and manually emitting the DOT language. With DOT output emitted, standard Graphviz tools can be used normally. Example 1-15 illustrates this.

Example 1-15. Visualizing a graph of retweet relationships with Graphviz (see http://github.com/ ptwobrussell/Recipes-for-Mining-Twitter/blob/master/recipe\_\_visualize\_rt\_graph\_graphviz.py)

```
# -*- coding: utf-8 -*-
import os
import sys
import twitter
import networkx as nx
from recipe create rt graph import create rt graph
# Writes out a DOT language file that can be converted into an
# image by Graphviz.
def write dot output(g, out file):
   try:
        nx.drawing.write dot(g, out file)
        print >> sys.stderr, 'Data file written to', out file
   except ImportError, e:
        # Help for Windows users:
        # Not a general purpose method, but representative of
        # the same output write dot would provide for this graph
       # if installed and easy to implement.
        dot = ['"%s" -> "%s" [tweet id=%s]' % (n1, n2, g[n1][n2]['tweet id'])
               for (n1, n2) in g.edges()]
        f = open(out file, 'w')
        f.write('''strict digraph {
   %s
   }''' % (';\n'.join(dot), ))
       f.close()
        print >> sys.stderr, 'Data file written to: %s' % f.name
if name == ' main ':
   # Your query.
   Q = ' '.join(sys.argv[1])
   # Your output.
   OUT = 'twitter retweet graph'
```

```
# How many pages of data to grab for the search results.
MAX PAGES = 15
# How many search results per page.
RESULTS PER PAGE = 100
# Get some search results for a query.
twitter search = twitter.Twitter(domain='search.twitter.com')
search results = []
for page in range(1,MAX PAGES+1):
    search results.append(
        twitter search.search(q=Q, rpp=RESULTS PER PAGE, page=page)
all tweets = [tweet for page in search results for tweet in page['results']]
# Build up a graph data structure.
g = create rt graph(all tweets)
# Write Graphviz output.
if not os.path.isdir('out'):
    os.mkdir('out')
f = os.path.join(os.getcwd(), 'out', OUT)
write dot output(g, f)
print >> sys.stderr, \
        'Try this on the DOT output: $ dot -Tpng -0%s %s.dot' % (f, f,)
```

As you might imagine, it's not very difficult to emit other types of output formats such as GraphML or JSON. Recipe 1.6 returns a networks. DiGraph instance that can be inspected and used as the basis of a visualization, and emitting ISON output that's consumable in the toolkit of choice is simpler than you might think. Regardless of the specific target output, it's always a predictable structure that encodes nodes, edges, and information payloads for these nodes and edges, as you know from Example 1-15. In the case of Protovis, the specific details of the output are different, but the concept is the very same. Example 1-16 should look quite similar to Example 1-15, and shows you how to get output for Protovis. The Protovis output is an array of node objects and an array of edge objects (see the visualization in Figure 1-1); the edge objects reference the indexes of the node objects to encode source and target information for each edge.

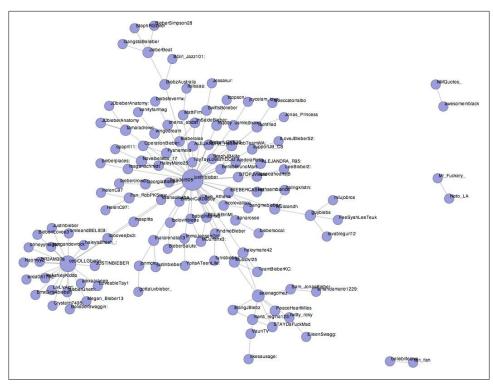

Figure 1-1. It's a snap to visualize retweet relationships and many other types of linkages with Protovis; here, we see the results from a #JustinBieber query

Example 1-16. Visualizing a graph of retweet relationships with Protovis (see http://github.com/ ptwobrussell/Recipes-for-Mining-Twitter/blob/master/recipe\_\_visualize\_rt\_graph\_protovis.py)

```
# -*- coding: utf-8 -*-
import os
import sys
import json
import webbrowser
import twitter
from recipe create rt graph import create rt graph
# An HTML page that we'll inject Protovis consumable data into.
HTML TEMPLATE = 'etc/twitter retweet graph.html'
OUT = os.path.basename(HTML TEMPLATE)
# Writes out an HTML page that can be opened in the browser
# that displays a graph.
def write protovis output(g, out file, html template):
    nodes = g.nodes()
    indexed nodes = {}
```

```
idx = 0
   for n in nodes:
       indexed nodes.update([(n, idx,)])
       idx += 1
   links = []
   for n1, n2 in g.edges():
       json data = json.dumps({"nodes" : [{"nodeName" : n} for n in nodes], \
                           "links" : links}, indent=4)
   html = open(html_template).read() % (json_data,)
   if not os.path.isdir('out'):
       os.mkdir('out')
   f = open(out_file, 'w')
   f.write(html)
   f.close()
   print >> sys.stderr, 'Data file written to: %s' % f.name
if name == ' main ':
   # Your query.
   Q = ' '.join(sys.argv[1])
   # How many pages of data to grab for the search results.
   MAX PAGES = 15
   # How many search results per page.
   RESULTS PER PAGE = 100
   # Get some search results for a query.
   twitter search = twitter.Twitter(domain='search.twitter.com')
   search results = []
   for page in range(1,MAX PAGES+1):
       search results.append(twitter search.search(q=Q,
                                                  rpp=RESULTS PER PAGE,
                                                  page=page))
   all tweets = [ tweet
                   for page in search results
                       for tweet in page['results']
                ]
```

```
# Build up a graph data structure.
g = create rt graph(all tweets)
# Write Protovis output and open in browser.
if not os.path.isdir('out'):
    os.mkdir('out')
f = os.path.join(os.getcwd(), 'out', OUT)
write protovis output(g, f, HTML TEMPLATE)
webbrowser.open('file://' + f)
```

These simple scripts are merely the beginning of what you could build. Some next steps would be to consider the additional information you could encode into the underlying graph data structure that powers the visualization. For example, you might embed information such the tweet id into the graph's edges, or embed user profile information into the nodes. In the case of the Protovis visualization, you could then add event handlers that allow you to view and interact with this data.

#### See Also

Canviz, Graphviz, Protovis, Ubigraph

# 1.8 Capturing Tweets in Real-time with the Streaming API

## Problem

You want to capture a stream of public tweets in real-time, optionally filtering by select screen names or keywords in the text of the tweet.

# Solution

Use Twitter's streaming API.

## Discussion

While handy and quite beautiful, the twitter package doesn't support streaming API resources at this time. However, tweepy (http://github.com/joshthecoder/tweepy) is a very nice package that provides simplified access to streaming API resources and can easily be used to interact with the streaming API. The PyPi version of tweepy has been noted to be somewhat dated compared to the latest commit to its public GitHub repository, so it is recommended that you install directly from GitHub using a handy build tool called pip (http://pip.openplans.org/). You can conveniently and predictably install pip with easy install pip, and afterward, a pip executable should appear in your path.

From there, you can install the latest revision of tweepy with the following command: pip install git+git://github.com/joshthecoder/tweepy.git.

With tweepy installed, Example 1-17 shows you how to create a streaming API instance and filter for any public tweets containing keywords of interest. Try TeaParty or JustinBieber if you want some interesting results from two high velocity communities.

Example 1-17. Filtering tweets using the streaming API (see http://github.com/ptwobrussell/Recipes -for-Mining-Twitter/blob/master/recipe\_streaming\_api.py)

```
# -*- coding: utf-8 -*-
import sys
import tweepy
import webbrowser
# Query terms
Q = sys.argv[1:]
# Get these values from your application settings.
CONSUMER KEY = ''
CONSUMER SECRET = ''
# Get these values from the "My Access Token" link located in the
# margin of your application details, or perform the full OAuth
# dance.
ACCESS TOKEN = ''
ACCESS TOKEN SECRET = ''
auth = tweepy.OAuthHandler(CONSUMER KEY, CONSUMER SECRET)
auth.set access token(ACCESS TOKEN, ACCESS TOKEN SECRET)
# Note: Had you wanted to perform the full OAuth dance instead of using
# an access key and access secret, you could have uses the following
# four lines of code instead of the previous line that manually set the
# access token via auth.set access token(ACCESS TOKEN, ACCESS TOKEN SECRET).
# auth url = auth.get authorization url(signin with twitter=True)
# webbrowser.open(auth url)
# verifier = raw input('PIN: ').strip()
# auth.get access token(verifier)
class CustomStreamListener(tweepy.StreamListener):
   def on status(self, status):
        # We'll simply print some values in a tab-delimited format
        # suitable for capturing to a flat file but you could opt
        # store them elsewhere, retweet select statuses, etc.
```

```
try:
            print "%s\t%s\t%s\t%s" % (status.text,
                                      status.author.screen name,
                                      status.created at,
                                      status.source.)
        except Exception, e:
            print >> sys.stderr, 'Encountered Exception:', e
   def on error(self, status code):
        print >> sys.stderr, 'Encountered error with status code:', status code
        return True # Don't kill the stream
   def on timeout(self):
        print >> sys.stderr, 'Timeout...'
        return True # Don't kill the stream
# Create a streaming API and set a timeout value of 60 seconds.
streaming api = tweepy.streaming.Stream(auth, CustomStreamListener(), timeout=60)
# Optionally filter the statuses you want to track by providing a list
# of users to "follow".
print >> sys.stderr, 'Filtering the public timeline for "%s"' % (' '.join(sys.argv[1:]),)
streaming api.filter(follow=None, track=Q)
```

If you really like twitter, there's no reason you couldn't use twitter and tweepy together. For example, suppose you wanted to implement a bot to retweet any tweet by Tim O'Reilly about Open Government or Web 2.0. In this scenario, you might use tweepy to capture a stream of tweets, filtering on @timoreilly and certain keywords or hashtags, but use twitter to retweet or perform other actions.

Finally, although a slightly less elegant option, it is certainly possible to poll one or more of the /users timeline resources for updates of interest instead of using the streaming API. If you choose to take this approach, be sure to take advantage of the since id keyword parameter to request only tweets that have been updated since you last checked.

### See Also

http://code.google.com/p/twitter-repeater/source/browse/repeater.py

# 1.9 Making Robust Twitter Requests

# **Problem**

You want to write a long-running script that harvests large amounts of data, such as the friend and follower ids for a very popular Twitterer; however, the Twitter API is

inherently unreliable and imposes rate limits that require you to always expect the unexpected.

#### Solution

Write an abstraction for making twitter requests that accounts for rate limiting and other types of HTTP errors so that you can focus on the problem at hand and not worry about HTTP errors or rate limits, which are just a very specific kind of HTTP error.

### Discussion

If you write a long running script with no more precautions taken than crossing your fingers, you'll be unpleasantly surprised when you return only to discover that your script crashed. Although it's possible to handle the exceptional circumstances in the code that calls your script, it's arguably cleaner and will save you time in the long run to go ahead and write an extensible abstraction to handle the various types of HTTP errors that you'll encounter. The most common HTTP errors include 401 errors (Not Authorized—probably, someone is protecting their tweets), 503 errors (the beloved "fail whale"), and 420 errors (rate limit enforcement.) Example 1-18 illustrates a make twitter request function that attempts to handle the most common perils you'll face. In the case of a 401, note that there's nothing you can really do; most other types of errors require using a timer to wait for a prescribed period of time before making another request.

Example 1-18. Making robust Twitter requests (see http://github.com/ptwobrussell/Recipes-for -Mining-Twitter/blob/master/recipe make twitter\_request.py)

```
# -*- coding: utf-8 -*-
import sys
import time
from urllib2 import URLError
import twitter
# See recipe get friends followers.py for an example of how you might use
# make twitter request to do something like harvest a bunch of friend ids for a user.
def make twitter request(t, twitterFunction, max errors=3, *args, **kwArgs):
   # A nested function for handling common HTTPErrors. Return an updated value
   # for wait period if the problem is a 503 error. Block until the rate limit is
   # reset if a rate limiting issue.
   def handle http error(e, t, wait period=2):
        if wait period > 3600: # Seconds
            print >> sys.stderr, 'Too many retries. Quitting.'
            raise e
```

```
if e.e.code == 401:
        print >> sys.stderr, 'Encountered 401 Error (Not Authorized)'
        return None
    elif e.e.code in (502, 503):
        print >> sys.stderr, 'Encountered %i Error. Will retry in %i seconds' % \
                (e.e.code, wait period)
        time.sleep(wait period)
        wait period *= 1.5
        return wait period
    elif t.account.rate limit status()['remaining hits'] == 0:
        status = t.account.rate limit status()
        now = time.time() # UTC
        when rate limit resets = status['reset time in seconds'] # UTC
        sleep time = when rate limit resets - now
        print >> sys.stderr, 'Rate limit reached: sleeping for %i secs' % \
                (sleep time, )
        time.sleep(sleep time)
        return 2
    else:
        raise e
wait period = 2
error count = 0
while True:
    try:
        return twitterFunction(*args, **kwArgs)
    except twitter.api.TwitterHTTPError, e:
        error count = 0
        wait period = handle http error(e, t, wait period)
        if wait period is None:
            return
    except URLError, e:
        error count += 1
        print >> sys.stderr, "URLError encountered. Continuing."
        if error count > max errors:
            print >> sys.stderr, "Too many consecutive errors...bailing out."
            raise
```

In order to invoke make twitter request, pass it an instance of your twitter. Twitter API, a reference to the function you want to invoke that instance, and any other relevant parameters. For example, assuming t is an instance of twitter. Twitter, you might invoke make twitter request(t, t.followers.ids, screen name="SocialWebMining", cursor=-1) to issue a request for @SocialWebMining's follower ids. Note that you can (and usually should) capture the returned response and follow the cursor in the event that you have a request that entails multiple iterations to resolve all of the data.

## See Also

http://dev.twitter.com/pages/responses\_errors

# 1.10 Harvesting Tweets

### **Problem**

You want to harvest and store tweets from a collection of id values, or harvest entire timelines of tweets.

### Solution

Use the /statuses/show resource to fetch a single tweet by its id value; the various /statuses/\* timeline methods can be used to fetch timeline data. CouchDB is a great option for persistent storage, and also provides a map/reduce processing paradigm and built-in ways to share your analysis with others.

#### Discussion

The /statuses/show resource provides a mechanism to fetch a single tweet by its id value and does not require authentication although it does enforce rate-limiting by taking the IP address of the request into account. One particularly handy circumstance in which you'll need to fetch single tweets is when you want to reconstruct a discussion thread as specified by an in reply to field that appears in the tweet, hinting that it's a direct reply to another user. Example 1-19 illustrates how to fetch a tweet.

Example 1-19. Fetching tweets one at a time (see http://github.com/ptwobrussell/Recipes-for-Mining -Twitter/blob/master/recipe\_\_get\_tweet\_by\_id.py)

```
# -*- coding: utf-8 -*-
import sys
import json
import twitter
TWEET ID = sys.argv[1] # Example: 24877908333961216
t = twitter.Twitter(domain='api.twitter.com', api version='1')
# No authentication required, but rate limiting is enforced
tweet = t.statuses.show(id=TWEET ID, include entities=1)
print json.dumps(tweet, indent=1)
```

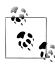

The remainder of this recipe will provide a super-quick overview of the steps involved to get something up and running with CouchDB. If you're not interested in using CouchDB, it should be easy enough to adapt the core ideas that are presented for your own storage medium of choice.

Although there will be plenty of circumstances when you may want to cherrypick particular tweets from a timeline, it'll more often be the case that you need to harvest a batch of tweets. As the need to harvest batches of tweets increases, your need for an elegant storage medium and framework for processing the tweets will increase accordingly. CouchDB is one option that you should consider as part of your search for an ideal database to house your tweets. Its document-oriented nature is designed so that it can natively store ISON data (the response format from Twitter's API) and its builtin map/reduce functionality provides a great fabric for many types of tweet analysis that you'll encounter. A full introduction to CouchDB is well beyond this book's scope, but assuming you're able to install a local instance of CouchDB, all that's left is to easy install couchdb, and make sure the code line below is modified under the [query servers] of your local.ini configuration file. (Make sure it points to the actual location of the couchpy script that is installed on your system when you easy install couchdb.) The effect of this change is that you can install additional query servers for languages other than JavaScript (which is the default).

```
[auerv servers]
python = /Library/Frameworks/Python.framework/Versions/2.6/bin/couchpy
```

With CouchDB installed and running on your local machine, the couchdb package installed, and your configuration updated to use couchpy as a Python query server, you're all set to use the script presented in Example 1-20 to harvest timeline data and persist it in CouchDB. Once you've run the script, you'll want to use CouchDB's built-in administrative interface (Futon, located at http://localhost:5984/ utils/), to view the data in your web browser.

Example 1-20. Harvesting tweets via timelines (see http://github.com/ptwobrussell/Recipes-for -Mining-Twitter/blob/master/recipe\_harvest\_timeline.py)

```
# -*- coding: utf-8 -*-
import sys
import time
import twitter
import couchdb
from couchdb.design import ViewDefinition
from recipe oauth login import oauth login
from recipe make twitter request import make twitter request
def usage():
   print 'Usage: $ %s timeline name [max pages] [screen name]' % (sys.argv[0], )
   print
   print '\ttimeline name in [public, home, user]'
   print '\t0 < max pages <= 16 for timeline name in [home, user]'</pre>
   print '\tmax pages == 1 for timeline name == public'
```

```
print 'Notes:'
    print '\t* ~800 statuses are available from the home timeline.'
    print '\t* ~3200 statuses are available from the user timeline.'
    print '\t* The public timeline updates every 60 secs and returns 20 statuses.'
    print '\t* See the streaming/search API for additional options to harvest tweets.'
    exit()
if len(sys.argv) < 2 or sys.argv[1] not in ('public', 'home', 'user'):</pre>
    usage()
if len(sys.argv) > 2 and not sys.argv[2].isdigit():
    usage()
if len(sys.argv) > 3 and sys.argv[1] != 'user':
    usage()
TIMELINE NAME = sys.argv[1]
MAX PAGES = int(sys.argv[2])
USER = None
KW = { # For the Twitter API call
    'count': 200,
    'skip users': 'true',
    'include entities': 'true',
    'since id': 1,
if TIMELINE NAME == 'user':
    USER = sys.argv[3]
    KW['screen name'] = USER
if TIMELINE NAME == 'home' and MAX PAGES > 4:
    MAX PAGES = 4
if TIMELINE NAME == 'user' and MAX_PAGES > 16:
    MAX PAGES = 16
if TIMELINE NAME == 'public':
    MAX PAGES = 1
# Authentication is needed for harvesting home timelines.
# Don't forget to add keyword parameters to the oauth login call below
# if you don't have a token file on disk.
t = oauth login()
# Establish a connection to a CouchDB database.
server = couchdb.Server('http://localhost:5984')
DB = 'tweets-%s-timeline' % (TIMELINE NAME, )
if USER:
   DB = '%s-%s' \% (DB, USER)
```

```
try:
   db = server.create(DB)
except couchdb.http.PreconditionFailed, e:
   # Already exists, so append to it, keeping in mind that duplicates could occur.
   db = server[DB]
   # Try to avoid appending duplicate data into the system by only retrieving tweets
   # newer than the ones already in the system. A trivial mapper/reducer combination
   # allows us to pull out the max tweet id which guards against duplicates for the
   # home and user timelines. It has no effect for the public timeline.
   # For each tweet, emit tuples that can be passed into a reducer to find the maximum
   # tweet value.
   def id mapper(doc):
       yield (None, doc['id'])
   # Find the maximum tweet id.
   def max finding reducer(keys, values, rereduce):
       return max(values)
   view = ViewDefinition('index', 'max tweet id', id mapper, max finding reducer,
                          language='python')
   view.sync(db)
   try:
       KW['since_id'] = int([_id for _id in db.view('index/max_tweet_id')][0].value)
   except IndexError, e:
       KW['since id'] = 1
# Harvest tweets for the given timeline.
# For friend and home timelines, the unofficial limitation is about 800 statuses
# although other documentation may state otherwise. The public timeline only returns
# 20 statuses and gets updated every 60 seconds, so consider using the streaming API
# for public statuses. See http://bit.ly/fgJrAx
# Note that the count and since id params have no effect for the public timeline
page num = 1
while page num <= MAX PAGES:
   KW['page'] = page num
   api call = getattr(t.statuses, TIMELINE NAME + ' timeline')
   tweets = make twitter request(t, api call, **KW)
   # Actually storing tweets in CouchDB is as simple as passing them
   # into a call to db.update.
   db.update(tweets, all_or_nothing=True)
```

```
print >> sys.stderr, 'Fetched %i tweets' % (len(tweets),)
    page_num += 1
print >> sys.stderr, 'Done fetching tweets'
```

The ability to query the data you have collected in CouchDB is just a simple map/reduce query away, and it just so happens that Recipe 1.11 provides an example to get you on your way.

#### See Also

http://couchdb.apache.org/, http://www.couchone.com/

# 1.11 Creating a Tag Cloud from Tweet Entities

### **Problem**

You want to analyze the entities from timeline data (or elsewhere) and display them in a tag cloud to quickly get the gist of what someone is talking about.

#### Solution

Harvest tweets using an approach such as the one described in Example 1-20 (using the include entities parameter in your query to have entities extracted automatically, if it's available for your API resource), and then build a frequency map that tabulates how many times each entity occurs. Feed this frequency information into one of many tagcloud visualizations—such as WP-Cumulus—to quickly get a nice visualization of what's happening.

### Discussion

Example 1-20 introduces an approach for harvesting tweets using CouchDB, and this recipe continues with that assumption to use CouchDB's map/reduce functionality as an example of a query that you could run on tweets you've stored in CouchDB. Example 1-21 presents a somewhat lengthy code listing that you should skim on a first reading; come back to it after you've seen the visualization in action and take a closer look. The gist is that it computes the frequencies for tweet entities and writes this data into a template so that the WP-Cumulus tag cloud can visualize it. A visualization illustrating this is shown in Figure 1-2. The ensuing discussion should clarify the broad strokes of what is involved.

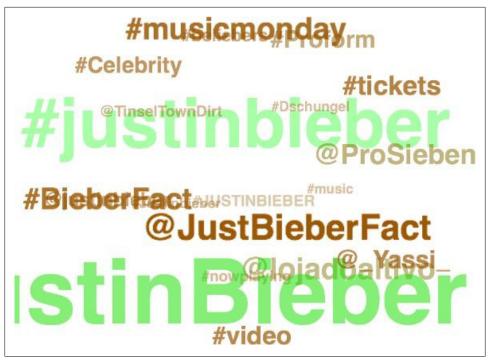

Figure 1-2. WP-Cumulus is an interactive tag cloud that you can use to get an intuitive visual image of what's going on in a batch of tweets; here, we see results from a #JustinBieber query

Example 1-21. Creating a tag cloud from tweet entities (see http://github.com/ptwobrussell/Recipes -for-Mining-Twitter/blob/master/recipe\_\_tweet\_entities\_tagcloud.py)

```
# -*- coding: utf-8 -*-
import os
import sys
import webbrowser
import json
from cgi import escape
from math import log
import couchdb
from couchdb.design import ViewDefinition
# Use recipe_harvest_timeline.py to load some data before running
# this script. It loads data from CouchDB, not Twitter's API.
DB = sys.argv[1]
HTML_TEMPLATE = 'etc/tagcloud_template.html'
MIN FREQUENCY = 2
MIN FONT SIZE = 3
MAX FONT SIZE = 20
```

```
server = couchdb.Server('http://localhost:5984')
db = server[DB]
# Map entities in tweets to the docs that they appear in.
def entity count mapper(doc):
   if not doc.get('entities'):
       import twitter text
       def get entities(tweet):
           # Now extract various entities from it and build up a familiar structure.
           extractor = twitter text.Extractor(tweet['text'])
           # Note that the production Twitter API contains a few additional fields in
           # the entities hash that would require additional API calls to resolve.
           entities = {}
           entities['user mentions'] = []
           for um in extractor.extract mentioned screen names with indices():
                entities['user mentions'].append(um)
           entities['hashtags'] = []
           for ht in extractor.extract_hashtags_with_indices():
                # Massage field name to match production twitter api.
               ht['text'] = ht['hashtag']
                del ht['hashtag']
                entities['hashtags'].append(ht)
           entities['urls'] = []
           for url in extractor.extract urls with indices():
                entities['urls'].append(url)
           return entities
       doc['entities'] = get_entities(doc)
   # A mapper can, and often does, include multiple calls to "yield" which
   # emits a key, value tuple. This tuple can be whatever you'd like. Here,
   # we emit a tweet entity as the key and the tweet id as the value, even
   # though it's really only the key that we're interested in analyzing.
   if doc['entities'].get('user mentions'):
       for user mention in doc['entities']['user mentions']:
           yield ('@' + user mention['screen name'].lower(), doc['id'])
   if doc['entities'].get('hashtags'):
       for hashtag in doc['entities']['hashtags']:
           yield ('#' + hashtag['text'], doc['id'])
# Count the frequencies of each entity.
```

```
def summing reducer(keys, values, rereduce):
   if rereduce:
        return sum(values)
   else:
       return len(values)
# Creating a "view" in a "design document" is the mechanism that you use
# to set up your map/reduce query.
view = ViewDefinition('index', 'entity count by doc', entity count mapper,
                      reduce fun=summing reducer, language='python')
view.sync(db)
entities freqs = [(row.key, row.value) for row in
                  db.view('index/entity count by doc', group=True)]
# Create output for the WP-Cumulus tag cloud and sort terms by freq along the way.
raw output = sorted([[escape(term), '', freq] for (term, freq) in entities_freqs
                    if freq > MIN FREQUENCY], key=lambda x: x[2])
# Implementation details for the size of terms in the tag cloud were adapted from
# http://help.com/post/383276-anyone-knows-the-formula-for-font-s
min freq = raw output[0][2]
max freq = raw output[-1][2]
def weightTermByFreq(f):
   return (f - min freq) * (MAX FONT SIZE - MIN FONT SIZE) / (max freq
            - min freq) + MIN FONT SIZE
weighted output = [[i[0], i[1], weightTermByFreq(i[2])] for i in raw output]
# Substitute the JSON data structure into the template.
html page = open(HTML TEMPLATE).read() % \
                 (json.dumps(weighted output),)
if not os.path.isdir('out'):
   os.mkdir('out')
f = open(os.path.join(os.getcwd(), 'out', os.path.basename(HTML TEMPLATE)), 'w')
f.write(html page)
f.close()
print >> sys.stderr, 'Tagcloud stored in: %s' % f.name
# Open up the web page in your browser.
webbrowser.open("file://" + f.name)
```

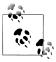

The following discussion is somewhat advanced and focuses on trying to explain how the summing reducer function works, depending on whether the value of its rereduce parameter is True or False. Feel free to skip this section if you're not interested in honing in on those details just yet.

In short, a mapper will take a tweet and emit normalized entities such as #hashtags and @mentions, and a reducer will perform aggregate analysis on those values emitted from the mapper by counting them. The output from multiple mappers is then passed into a reducer for the purpose of performing an aggregate operation. The important subtlety with the way that the reducer is invoked is that it is passed keys and values such that each invocation's values parameter guarantees matching keys. This turns out to be a very convenient characteristic, and for the problem of tabulating frequencies, it means that you only need to count the number of values to know the frequency for the key if the rereduce parameter is False. In other words, if the keys were ['@user', '@user', '@user'], you'd only need to compute the length of that list to get the frequency of @user for that particular invocation of the reduction function.

The actual number of keys and values that are passed into each invocation of a reduction function is a function of the underlying B-Tree used in CouchDB, and here, the illustration used a tiny size of 3 for simplicity. The subtlety to note is that multiple calls to the reducer could occur with the same keys—which conceptually means that you wouldn't have a final aggregated answer. Instead you'd end up with something like [("@user", 3), ("@user", 3), "@user", 3), ...], which represents an intermediate result. When this happens, it's necessary for the output of these reductions to be rereduced, in which case the rereduce flag will be set to True. The value for the keys is of no consequence, since we are already operating on output that's guaranteed to have been produced from the same keys. In the working example, all that needs to happen is a sum of the values,  $3 + 3 + 3 + 3 + \dots + 3$ , in order to come to a final aggregate value. A discussion of rereduce is inherently a slightly advanced topic, but is fundamental to an understanding of the map/reduce paradigm. It may bend your brain just a little bit, but manually working through some examples is very conducive to getting the hang of it.

Once the frequency maps are computed, the details for visualizing the entities in a tag cloud amount to little more than scaling the size of each entity and writing out the JSON data structure that the WP-Cumulus tag cloud expects. The HTML TEMPLATE in the example contains the necessary SCRIPT tag references to pull the JavaScript libraries and other necessary artifacts. Only the data needs to be written to a %s placeholder in the template.

### See Also

http://labs.mudynamics.com/wp-content/uploads/2009/04/icouch.html, http://help.com/ post/383276-anyone-knows-the-formula-for-font-s

# 1.12 Summarizing Link Targets

#### **Problem**

You want to summarize the text of a web page that's indicated by a short URL in a tweet.

#### Solution

Extract the text from the web page, and then use a natural language processing (NLP) toolkit such as the Natural Language Toolkit (NLTK) to help you extract the most important sentences to create a machine-generated abstract.

#### Discussion

Summarizing web pages is a very powerful capability, and this is especially the case in the context of a tweet where you have a lot of additional metadata (or "reactions") about the page from one or more tweets. Summarizing web pages is a particularly hard and messy problem, but you can bootstrap a reasonable solution with less effort than you might think. The problem is essentially two-fold: extracting the text from the page, and summarizing the text.

The difficulty of extracting the text from a web page can vary wildly depending on the source and layout of the page. A good starting point is to simply use some out-of-thebox functionality and see if it'll work before taking matters into your own hands. One possible approach is to run the text through NLTK's clean html function (easy install nltk) and then use Beautiful Soup to decode the HTML entities such as &, <, >, etc., into their English equivalents. In a perfect world, all HTML would be authored such that the content and presentation are perfectly divided, but in reality, you'll hardly ever be lucky enough to work within such ideal conditions. Simple heuristics and pattern matching will get you a long way, and the summarization algorithm that we'll use to summarize the content is fortunately very tolerant of noise and artifacts in the page.

Given some text data, one possible approach to summarization is to develop a heuristic that picks out the most important sentences and return those sentences in the same order that they appeared in the document. All the way back in 1958, H.P. Luhn published an algorithm for doing just that by using frequency analysis of the words in the document as the fundamental linchpin of the heuristic. Luhn determined that it is often the case that sentences containing frequently appearing terms are the most important sentences, and the more closely together the frequently appearing terms occur, the better.

Example 1-22 illustrates a routine for fetching a web page, extracting its text, and using Luhn's algorithm to summarize the text in the web page. NLTK is used to segment the sentences into text, and the rest of the routine is fairly algorithmic. Luhn's original paper is well worth a read and provides a very easy-to-understand discussion of this approach.

Example 1-22. Summarizing link targets (see http://github.com/ptwobrussell/Recipes-for-Mining-*Twitter/blob/master/recipe\_\_summarize\_webpage.py)* 

```
# -*- coding: utf-8 -*-
import sys
import json
import nltk
import numpy
import urllib2
from BeautifulSoup import BeautifulStoneSoup
URL = sys.argv[1]
# Some parameters you can use to tune the core algorithm.
N = 100 # Number of words to consider
CLUSTER THRESHOLD = 5 # Distance between words to consider
TOP SENTENCES = 5 # Number of sentences to return for a "top n" summary
# Approach taken from "The Automatic Creation of Literature Abstracts" by H.P. Luhn.
def score sentences(sentences, important words):
   scores = []
   sentence idx = -1
   for s in [nltk.tokenize.word tokenize(s) for s in sentences]:
        sentence idx += 1
        word idx = []
        # For each word in the word list...
        for w in important words:
            try:
                # Compute an index for where any important words occur in the sentence.
                word idx.append(s.index(w))
            except ValueError, e: # w not in this particular sentence
                pass
       word idx.sort()
        # It is possible that some sentences may not contain any important words at all.
        if len(word idx)== 0: continue
        # Using the word index, compute clusters by using a max distance threshold
        # for any two consecutive words.
        clusters = []
        cluster = [word idx[0]]
       while i < len(word idx):
            if word idx[i] - word idx[i - 1] < CLUSTER THRESHOLD:
                cluster.append(word idx[i])
```

```
else:
                clusters.append(cluster[:])
               cluster = [word idx[i]]
           i += 1
       clusters.append(cluster)
       # Score each cluster. The max score for any given cluster is the score
       # for the sentence.
       max cluster score = 0
        for c in clusters:
           significant words in cluster = len(c)
           total words in cluster = c[-1] - c[0] + 1
           score = 1.0 * significant words in cluster \
                * significant_words_in_cluster / total_words_in_cluster
           if score > max cluster score:
               max cluster score = score
       scores.append((sentence_idx, score))
   return scores
def summarize(txt):
   sentences = [s for s in nltk.tokenize.sent tokenize(txt)]
   normalized sentences = [s.lower() for s in sentences]
   words = [w.lower() for sentence in normalized sentences for w in
             nltk.tokenize.word tokenize(sentence)]
   fdist = nltk.FreqDist(words)
   top n words = [w[0]] for w in fdist.items()
           if w[0] not in nltk.corpus.stopwords.words('english')][:N]
   scored sentences = score sentences(normalized sentences, top n words)
   # Summarization Approach 1:
   # Filter out non-significant sentences by using the average score plus a
   # fraction of the std dev as a filter.
   avg = numpy.mean([s[1] for s in scored sentences])
   std = numpy.std([s[1] for s in scored sentences])
   mean scored = [(sent idx, score) for (sent idx, score) in scored sentences
                   if score > avg + 0.5 * std]
   # Summarization Approach 2:
   # Another approach would be to return only the top N ranked sentences.
   top n scored = sorted(scored sentences, key=lambda s: s[1])[-TOP SENTENCES:]
   top n scored = sorted(top n scored, key=lambda s: s[0])
   # Decorate the post object with summaries
```

```
return dict(top_n_summary=[sentences[idx] for (idx, score) in top n scored],
             mean scored summary=[sentences[idx] for (idx, score) in mean scored])
# A minimalist approach or scraping the text out of a web page. Lots of time could
# be spent here trying to extract the core content, detecting headers, footers, margins,
# navigation, etc.
def clean html(html):
   return BeautifulStoneSoup(nltk.clean html(html),
                        convertEntities=BeautifulStoneSoup.HTML ENTITIES).contents[0]
if name == ' main ':
   page = urllib2.urlopen(URL).read()
   # It's entirely possible that this "clean page" will be a big mess. YMMV.
   # The good news is that summarize algorithm inherently accounts for handling
   # a lot of this noise.
   clean page = clean html(page)
   summary = summarize(clean page)
   print "-----"
             'Top N Summary'"
   print "-----"
   print " ".join(summary['top n summary'])
   print
   print
   print "-----"
           'Mean Scored' Summary"
   print "-----"
   print " ".join(summary['mean scored summary'])
```

NLTK is an incredibly powerful and useful resource, and it's well worth the time and energy to familiarize yourself with what it can do. Likewise, BeautifulSoup is an indispensible package—you'll be glad you don't have to live without it when processing HTML or XML data. Try running this script on a variety of web pages. It should work especially well for lengthier blog entries or news stories.

# 1.13 Harvesting Friends and Followers

#### **Problem**

You want to harvest all of the friends or followers for a particular user.

### Solution

Use the robust make twitter request function from Recipe 1.9 to collect all of the friend or follower ids via a long-running process.

### Discussion

Twitter provides the /friends/ids and /followers/ids resources that you can use to get up to 5,000 friend or follower ids at a time; a cursor is returned that you can use to iteratively access additional batches of ids until you have them all. It's not terribly uncommon for you to want to fetch all of the friends or followers for a group of users, and for the more popular Twitterers, it'll take more than your 350 requests per-hour rate limit will afford you. For example, 350 requests per hour at 5,000 ids per request works out to be 1.75 million ids per hour. However, some of the most interesting Twitterers have many more than 1.75 million followers. Lady Gaga is one of the most (if not the most) popular, with around 8 million followers. Fetching all of those ids would take about 4.5 hours, which is a bit of a wait, but it's still pretty amazing that you could harvest that much data in less than a business day.

While the make twitter request function is certainly a handy abstraction, the use of functools.partial (http://docs.python.org/library/functools.html) can be used to layer on some additional sugar to illustrate how you could ultimately create the get friends ids and get followers ids functions that you've really always wanted. Example 1-23 illustrates how to use make twitter request in the manner described to fetch some friends and followers ids.

Example 1-23. Harvesting friends and followers (see http://github.com/ptwobrussell/Recipes-for -Mining-Twitter/blob/master/recipe\_\_get\_friends\_followers.py)

```
# -*- coding: utf-8 -*-
import sys
import twitter
from recipe make twitter request import make twitter request
import functools
SCREEN NAME = sys.argv[1]
MAX IDS = int(sys.argv[2])
if name == ' main ':
   # Not authenticating lowers your rate limit to 150 requests per hr.
   # Authenticate to get 350 requests per hour.
   t = twitter.Twitter(domain='api.twitter.com', api version='1')
   # You could call make twitter request(t, t.friends.ids, *args, **kw) or
   # use functools to "partially bind" a new callable with these parameters
   get friends ids = functools.partial(make twitter request, t, t.friends.ids)
   # Ditto if you want to do the same thing to get followers...
   # getFollowerIds = functools.partial(make twitter request, t, t.followers.ids)
```

```
cursor = -1
ids = []
while cursor != 0:
    # Use make twitter request via the partially bound callable...
   response = get friends ids(screen name=SCREEN NAME, cursor=cursor)
    ids += response['ids']
    cursor = response['next cursor']
   print >> sys.stderr, 'Fetched %i total ids for %s' % (len(ids), SCREEN_NAME)
    # Consider storing the ids to disk during each iteration to provide an
    # an additional layer of protection from exceptional circumstances.
    if len(ids) >= MAX IDS:
        break
# Do something useful with the ids like store them to disk...
print ids
```

Note that once you have all of the ids in hand, an additional set of operations is required to resolve the screen names and other basic profile information for these users; see Recipe 1.15 for details. If you don't need all of it for batch analysis, you might consider lazy loading it versus harvesting it all up front.

#### See Also

http://dev.twitter.com/doc/get/friends/ids, http://dev.twitter.com/doc/get/followers/ids

# 1.14 Performing Setwise Operations on Friendship Data

### **Problem**

You want to operate on collections of friends and followers to answer questions such as "Who isn't following me back?", "Who are my mutual friends?", and "What friends/ followers do certain users have in common?".

### Solution

Use setwise operations such as the difference and intersection operations to answer these questions.

# Discussion

A set is an unordered collection of items, and basic setwise operations such as difference and intersection can answer many interesting questions you might have. For example, given the follower ids for various users, you could find the followers in

common for all of those users by computing the intersection of all of the sets of follower ids. Likewise, the intersection of a particular user's friend ids and follower ids could be interpreted as the user's "mutual friends"—the friends that are following back. Computing who isn't following you back is also just a setwise operation away. Logically, subtracting out any follower id that doesn't exist in your friend ids (the people you are following) would be the people who aren't following you back. In set operations, this would be called taking the difference of your followers from your friends, or mathematically: Friends - Followers. Unlike the intersection operator, the difference operator isn't symmetric. In other words the result of *Followers - Friends* does not yield the same result as Friends - Followers.

Python 2.6+ directly exposes the built-in set type that you can use to learn more about sets, as shown in Example 1-24.

```
Example 1-24. Using sets in Python
```

```
>>> s1 = set([1,2,3])
>>> s2 = set([2,4,5])
>>> s1.intersection(s2)
set([2])
>>> s1.difference(s2)
set([1, 3])
```

Given that you'll more than likely get to the point of analyzing fairly large amounts of friends and followers with setwise operations, you might find yourself pulling data from a database such as SQLite, performing a set operation in memory with Python, and then storing the result back to your database. While there's nothing necessarily wrong with this approach, you should at least be aware of Redis, a project that makes this type of computation much more efficient. You might think of Redis as a "data structures server"—it's a key-value store, but the values for each key can be typed. Hashes, lists, sets, and ordered sets are just a few of the possibilities. Redis is trivial to get up and running, written in extremely lean C code, and can perform operations in memory and store the result as another key-value pair. In the case of sets, that means that you can perform intersections and differences directly in Redis and fetch the result in a manner that is dramatically more efficient than fetching data, performing the computation in your own application logic, and then sending data back to whatever you retrieved it for storage.

Full instructions for installing Redis can be found at http://redis.io/download, and for Unix users, amounts to little more than a make command followed by invoking the redis-server binary. Windows users should consult https://github.com/mythz/Service Stack. Redis. With a Redis server up and running, it's quite easy to adapt scripts such as Example 1-23 to store friend and follower ids for a user in Redis so that Redis can perform the set operations. Example 1-25 is an adaptation of Example 1-23 that illustrates one possible approach. Note that you'll also need to easy install redis to get the redis package so that you can easily access it from Python.

Example 1-25. Performing setwise operations in Python (see http://github.com/ptwobrussell/Recipes -for-Mining-Twitter/blob/master/recipe\_\_setwise\_operations.py)

```
# -*- coding: utf-8 -*-
import sys
import functools
import twitter
import locale
import redis
from recipe make twitter request import make twitter request
# A convenience function for consistently creating keys for a
# screen name, user id, or anything else you'd like.
def get redis id(key name, screen name=None, user id=None):
   if screen name is not None:
       return 'screen name$' + screen name + '$' + key name
   elif user id is not None:
       return 'user id$' + user id + '$' + key name
   else:
       raise Exception("No screen name or user id provided to get redis id")
if name == ' main ':
   SCREEN NAME = sys.argv[1]
   MAX IDS = int(sys.argv[2])
   # Create a client to connect to a running redis-server with default
   # connection settings. It is recommended that you run Redis in
   # "append only mode" -- Search for "appendonly yes" in redis.conf for details.
   r = redis.Redis()
   # Not authenticating lowers your rate limit to 150 requests per hr.
   # Authenticate to get 350 requests per hour.
   t = twitter.Twitter(domain='api.twitter.com', api version='1')
   # Harvest some friend ids.
   get friends ids = functools.partial(make twitter request, t, t.friends.ids)
   cursor = -1
   ids = []
   while cursor != 0:
       # Use make twitter request via the partially bound callable...
       response = get friends ids(screen name=SCREEN NAME, cursor=cursor)
       # Add the ids to the set in redis with the sadd (set add) operator.
       rid = get redis id('friend ids', screen name=SCREEN NAME)
```

```
[ r.sadd(rid, _id) for _id in response['ids'] ]
    cursor = response['next cursor']
    print >> sys.stderr, \
        'Fetched %i total friend ids for %s' % (r.scard(rid), SCREEN NAME)
    if r.scard(rid) >= MAX IDS:
       break
# Harvest some follower ids.
get followers ids = functools.partial(make twitter request, t, t.followers.ids)
cursor = -1
ids = []
while cursor != 0:
    # Use make_twitter_request via the partially bound callable...
   response = get followers ids(screen name=SCREEN NAME, cursor=cursor)
    # Add the ids to the set in redis with the sadd (set add) operator.
   rid = get redis id('follower ids', screen name=SCREEN NAME)
    [ r.sadd(rid, id) for id in response['ids'] ]
   cursor = response['next cursor']
    print >> sys.stderr, \
        'Fetched %i total follower ids for %s' % (r.scard(rid), SCREEN NAME)
    if r.scard(rid) >= MAX IDS:
       break
# Compute setwise operations the data in Redis.
n friends = r.scard(get redis id('friend ids', screen name=SCREEN NAME))
n followers = r.scard(get redis id('follower ids', screen name=SCREEN NAME))
n friends diff followers = r.sdiffstore('temp',
                                        [get_redis_id('friend_ids',
                                        screen name=SCREEN NAME),
                                        get redis id('follower ids',
                                        screen name=SCREEN NAME)])
r.delete('temp')
n followers diff friends = r.sdiffstore('temp',
                                        [get redis id('follower ids',
                                        screen name=SCREEN NAME),
                                        get_redis_id('friend_ids',
                                        screen name=SCREEN NAME)])
```

```
r.delete('temp')
n friends inter followers = r.sinterstore('temp',
        [get redis id('follower ids', screen name=SCREEN NAME),
        get redis id('friend ids', screen name=SCREEN NAME)])
r.delete('temp')
print '%s is following %s' % (SCREEN NAME, locale.format('%d', n friends, True))
print '%s is being followed by %s' % (SCREEN NAME, locale.format('%d',
                                      n followers, True))
print '%s of %s are not following %s back' % (locale.format('%d',
        n friends diff followers, True), locale.format('%d', n friends, True),
        SCREEN NAME)
print '%s of %s are not being followed back by %s' % (locale.format('%d',
        n followers diff friends, True), locale.format('%d', n followers, True),
        SCREEN NAME)
print '%s has %s mutual friends' \
    % (SCREEN NAME, locale.format('%d', n friends inter followers, True))
```

Because the people who aren't following someone back often says a lot about the person, the next step in certain analyses is to resolve those ids to screen names for further analysis. Example 1-26 shows you how. Another interesting exercise might be to fetch friends and followers for multiple users and devise similarity metrics for these users based upon their friends, followers, profile information, etc. Analyzing users who have been listed via the :user/lists API resources might be another interesting approach to consider in computing similarity.

# 1.15 Resolving User Profile Information

# **Problem**

You have a collection of ids and need to resolve basic profile information (such as screen names) for these users.

### Solution

Use the /users/lookup resource to look up profile information for up to 100 users at a time.

## Discussion

The /friends/ids and /followers/ids resources return ids that will ultimately need to be resolved, and the /users/lookup resource provides the most efficient way to access this information via Twitter's API. Example 1-26 shows how to use make twitter request to resolve a large batch of ids.

Example 1-26. Resolving user profile information (see http://github.com/ptwobrussell/Recipes-for -Mining-Twitter/blob/master/recipe\_\_get\_user\_info.py)

```
# -*- coding: utf-8 -*-
from recipe oauth login import oauth login
from recipe make twitter request import make twitter request
# Assume ids have been fetched from a scenario such as the
# one presented in recipe get friends followers.py and that
# t is an authenticated instance of twitter. Twitter
def get info by id(t, ids):
   id to info = {}
   while len(ids) > 0:
        # Process 100 ids at a time...
        ids str = ','.join([str( id) for id in ids[:100]])
        ids = ids[100:]
        response = make_twitter_request(t,
                                      getattr(getattr(t, "users"), "lookup"),
                                      user id=ids str)
        if response is None:
            break
        if type(response) is dict: # Handle Twitter API quirk
            response = [response]
        for user info in response:
            id_to_info[user_info['id']] = user info
        return id to info
# Similarly, you could resolve the same information by screen name
# using code that's virtually identical. These two functions
# could easily be combined.
def get info by screen name(t, screen names):
   sn to info = {}
   while len(screen names) > 0:
        # Process 100 ids at a time...
        screen names str = ','.join([str(sn) for sn in screen names[:100]])
        screen names = screen names[100:]
```

```
response = make twitter request(t,
                                      getattr(getattr(t, "users"), "lookup"),
                                      screen name=screen names str)
        if response is None:
            break
        if type(response) is dict: # Handle Twitter API quirk
            response = [response]
        for user info in response:
            sn to info[user info['screen name']] = user info
        return sn to info
if name == ' main ':
   # Be sure to pass in any necessary keyword parameters
   # if you don't have a token already stored on file.
   t = oauth login()
   # Basic usage...
   info = \{\}
   info.update(get info by screen name(t, ['ptwobrussell', 'socialwebmining']))
   info.update(get info by id(t, ['2384071']))
   # Do something useful with the profile information like store it to disk.
   import json
   print json.dumps(info, indent=1)
```

Note that the /users/show resource may only be suitable in some circumstances; it does not require authentication, but only returns information for only one user per request. Given the rate limits, this is quite wasteful in terms of API resources if you have more than one user id that you need to resolve.

#### See Also

http://dev.twitter.com/doc/get/users/lookup, http://dev.twitter.com/doc/get/users/show

# 1.16 Crawling Followers to Approximate Potential Influence

# **Problem**

You want to approximate someone's influence based upon their popularity and the popularity of their followers.

### Solution

Use a breadth-first traversal to crawl the followers of the user to a reasonable depth, and then count the number of nodes in the graph.

#### Discussion

A breadth-first traversal is a common technique for traversing a graph, the implicit data structure that underlies social networks. Given a queue, Q1, containing one or more seed nodes, a breadth-first search systematically visits all of the adjacent nodes (neighbors) for these nodes and places them in another queue, Q2. When Q1 becomes empty, it means that all of these nodes have been visited, and the process repeats itself for the nodes in Q2, with Q1 now being used to keep track of neighbors. Once a suitable depth has been reached, the traversal terminates. A breadth-first traversal is easy to implement, and the neighbors for each node can be stored on disk and later analyzed as a graph. The two characteristics that govern the space complexity of a breadth-first traversal are the depth of the traversal and the average branching factor of each node in the graph. The number of followers for Twitter users varies wildly; all it takes to dramatically effect the average branching factor is a very popular follower, so it would be wise to set an upper threshold.

Example 1-27 illustrates an approach for crawling a user's followers. It recycles logic from Recipe 1.9 to constitute a get all followers ids function that takes into account exceptional circumstances, and uses this function in crawl followers—a typical implementation of breadth-first search.

Example 1-27. Crawling a friendship graph (see http://github.com/ptwobrussell/Recipes-for-Mining -Twitter/blob/master/recipe\_\_crawl.py)

```
# -*- coding: utf-8 -*-
import sys
import redis
from recipe make twitter request import make twitter request
from recipe setwise operations import get redis id
from recipe oauth login import oauth login
def crawl followers(t, r, follower ids, limit=1000000, depth=2):
   # Helper function
   def get all followers ids(user id, limit):
       cursor = -1
       ids = []
       while cursor != 0:
           response = make twitter request(t, t.followers.ids,
                                            user id=user id, cursor=cursor)
```

```
if response is not None:
                ids += response['ids']
                cursor = response['next cursor']
            print >> sys.stderr, 'Fetched %i total ids for %s' % (len(ids), user id)
            # Consider storing the ids to disk during each iteration to provide an
            # an additional layer of protection from exceptional circumstances.
            if len(ids) >= limit or response is None:
                break
        return ids
   for fid in follower ids:
        next queue = get all followers ids(fid, limit)
        # Store a fid => next_queue mapping in Redis or other database of choice
        # In Redis, it might look something like this:
        rid = get redis id('follower ids', user id=fid)
        [ r.sadd(rid, id) for id in next queue ]
        d = 1
       while d < depth:
           d += 1
            (queue, next queue) = (next queue, [])
            for fid in queue:
                follower ids = get all followers ids(user id= fid, limit=limit)
                # Store a fid => follower ids mapping in Redis or other
                # database of choice. In Redis, it might look something like this:
                rid = get redis id('follower ids', user id=fid)
                [ r.sadd(rid, id) for id in follower ids ]
                next queue += follower ids
if __name__ == '__main__':
   SCREEN NAME = sys.argv[1]
   # Remember to pass in keyword parameters if you don't have a
   # token file stored on disk already
   t = oauth login()
   # Resolve the id for SCREEN NAME
   id = str(t.users.show(screen name=SCREEN NAME)['id'])
   crawl followers(t, redis.Redis(), [ id])
```

```
# The total number of nodes visited represents one measure of potential influence.
```

The code builds upon the foundation established in Recipe 1.13 and Recipe 1.14, and illustrates how you could use Redis to store the follower ids for users encountered during the breadth-first traversal. However, you could just as easily use any other storage medium. Once your traversal has completed, the total number of nodes in the graph is one indicator of the user's potential influence. For example, if you were given a user id and traversed its follower graph to a depth of 1, you'd have a hub and spoke graph that represents the seed node and its adjacent neighbors. A depth of 2 would represent the user, the user's followers, and the user's followers' followers. Obviously, the higher the depth, the higher the number of nodes in the graph and the higher the potential influence. However, it might be the case that the further out you traverse the graph, the more diverse the users become and the less likely it is that a retweet would occur. It would be interesting to hold a rigorous experiment to investigate this hypothesis.

# 1.17 Analyzing Friendship Relationships such as Friends of **Friends**

#### **Problem**

You want to create a graph that facilitates the analysis of interesting relationships amongst users, such as friends of friends.

#### Solution

Systematically harvest all of the friendships for users of interest, and load the data into a graph toolkit like NetworkX that offers native graph operations.

## Discussion

Recipe 1.13 demonstrated how to fetch all of the friends or followers for a user of interest, and Recipe 1.16 is a logical extension that you can easily adapt to harvest friends or followers using a breadth-first search. Assuming that you've harvested and stored all of the friendships for a collection of users using one of these options, the core operation that you need in order to create a graph is the add edge operation that connects two nodes at a time. Optionally, directionality for the edge and additional metadata about the nodes or edges may also be embedded.

Example 1-28 illustrates one possible approach to creating a graph of common friendships amongst a group of users and assumes you might have stored the friendship data in Redis. The end goal of this example is to create a hub and spoke graph of a user and all of this user's friends along with any additional friendships that existing amongst this

<sup>#</sup> You can also use the user => follower ids information to create a

<sup>#</sup> graph for analysis.

user's friends. See Recipe 1.6 for an another useful example of using NetworkX to construct a graph of retweet relationships.

Example 1-28. Creating friendship graphs (see http://github.com/ptwobrussell/Recipes-for-Mining -Twitter/blob/master/recipe\_\_create\_friendship\_graph.py)

```
# -*- coding: utf-8 -*-
import os
import sys
import networkx as nx
import redis
import twitter
from recipe setwise operations import get redis id
SCREEN NAME = sys.argv[1]
t = twitter.Twitter(api version='1', domain='api.twitter.com')
id = str(t.users.show(screen name=SCREEN NAME)['id'])
g = nx.Graph()
                    # An undirected graph
r = redis.Redis()
# Compute all ids for nodes appearing in the graph. Let's assume you've
# adapted recipe crawl to harvest all of the friends and friends' friends
# for a user so that you can build a graph to inspect how these
# friendships relate to one another.
# Create a collection of ids for a person and all of this person's friends.
ids = [ id] + list(r.smembers(get redis id('friend ids', user id= id)))
# Process each id in the collection such that edges are added to the graph
# for each of current id's friends if those friends are also
# friends of SCREEN NAME. In the end, you get a hub and spoke graph of
# SCREEN_NAME and SCREEN_NAME's friends, but you also see connections that
# existing amongst SCREEN NAME's friends as well.
for current id in ids:
   print >> sys.stderr, 'Processing user with id', current id
   try:
        friend ids = list(r.smembers(get redis id('friend ids', user id=current id)))
        friend ids = [fid for fid in friend ids if fid in ids]
   except Exception, e:
        print >> sys.stderr, 'Encountered exception. Skipping', current id
   for friend id in friend ids:
        print >> sys.stderr, 'Adding edge %s => %s' % (current id, friend id,)
        g.add_edge(current_id, friend_id)
# Optionally, pickle the graph to disk...
```

```
if not os.path.isdir('out'):
    os.mkdir('out')
f = os.path.join('out', SCREEN NAME + '-friendships.gpickle')
nx.write gpickle(g, f)
print >> sys.stderr, 'Pickle file stored in', f
```

To further explain how this example works, let's assume that you have a particular user that you're very interested in: @user. Assuming you've harvested all of @user's friendships and all of the friendships for these friendships (friends of friends), you can create a graph of the common friendships that exist for this entire network— whether or not Quite use use of the nodes in the graph. There are many spins and variations that you could integrate into this example, and more types of analysis than could fill a small book. As you add more nodes to the graph and more heuristics to the graph construction algorithm, it only gets more interesting. It's well worth the effort to explore the out-of-the-box features that NetworkX provides and spend a little time harvesting some friendship data to analyze.

# 1.18 Analyzing Friendship Cliques

#### **Problem**

You want to find the friendship cliques in a graph.

### Solution

Construct a graph using NetworkX and use its built-in functionality to find the cliques.

## Discussion

A clique is a graph (or subgraph) in which every node is connected to every other node. For example, a triangle is an example of a 3-clique since it contains only three nodes and all nodes are connected. Clique detection is a very interesting and highly applicable problem to analyzing social networking relationships. Triangles, approximate cliques, trusses, and other topologies can also turn out to have useful properties for analysis. Example 1-29 illustrates an approach for taking a NetworkX graph and discovering the cliques in it.

Example 1-29. Analyzing friendship cliques (see http://github.com/ptwobrussell/Recipes-for-Mining -Twitter/blob/master/recipe\_\_clique\_analysis.py)

```
# -*- coding: utf-8 -*-
import sys
import json
import networkx as nx
```

```
G = sys.argv[1]
g = nx.read gpickle(G)
# Finding cliques is a hard problem, so this could
# take a while for large graphs.
# See http://en.wikipedia.org/wiki/NP-complete and
# http://en.wikipedia.org/wiki/Clique problem
cliques = [c for c in nx.find cliques(g)]
num cliques = len(cliques)
clique sizes = [len(c) for c in cliques]
max clique size = max(clique sizes)
avg clique size = sum(clique sizes) / num cliques
max cliques = [c for c in cliques if len(c) == max clique size]
num max cliques = len(max cliques)
max clique sets = [set(c) for c in max cliques]
people in every max clique = list(reduce(lambda x, y: x.intersection(y),
                                  max clique sets))
print 'Num cliques:', num_cliques
print 'Avg clique size:', avg clique size
print 'Max clique size:', max clique size
print 'Num max cliques:', num max cliques
print 'People in all max cliques:'
print json.dumps(people in every max clique, indent=4)
print
print 'Max cliques:'
print json.dumps(max cliques, indent=4)
```

For purposes of illustration, Mining the Social Web (O'Reilly) included an analysis conducted in mid-2010 that determined the following statistics for Tim O'Reilly's ~700 friendships:

Num cliques: 762573 Avg clique size: 14 Max clique size: 26 Num max cliques: Num people in every max clique: 20

Some of the more interesting insight from the analysis was that there are six different cliques of size 26 in Tim O'Reilly's friendships, which means that those six variations of 26 people all "know" one another to the point that they were at least interested in receiving each other's status updates in their tweet stream. Perhaps even more interesting is that there are 20 people who appeared in all 6 of those maximum cliques. As an example of practical application, if you wanted to get Tim's attention at a conference or Maker event, but can't seem to track him down, you might start looking for one of these other people since there's more than a reasonable likelihood that they're closely connected with him.

As a more technical aside, be advised that finding cliques is a hard problem in both a figurative sense, but also in the computational sense that it's a problem that belongs to a class of problems that are known as NP-Complete. In layman's terms, being NP-Complete means that the combinatorics of the problem, whether it be finding cliques or otherwise, grow explosively as the size of the input for the problem grows. Practically speaking, this means that for a very large graph, you either need to wait a very long time to get an exact answer to the problem of finding cliques, or you need to be willing to settle for an approximate solution. The implementation that NetworkX offers should work fine on commodity hardware for graphs containing high-hundreds to low-thousands of nodes (possibly even higher) before the time required to compute cliques becomes unbearable.

#### See Also

http://networkx.lanl.gov/reference/generated/networkx.algorithms.clique.find\_cliques .html, http://en.wikipedia.org/wiki/Clique problem

# 1.19 Analyzing the Authors of Tweets that Appear in Search Results

#### Problem

You want to analyze user profile information as it relates to the authors of tweets that appear in search results.

# Solution

Use the /search resource to fetch search results, and then extract the from user field from each search result object to look up profile information by screen name using either the /users/show or /users/lookup resources.

# Discussion

Unfortunately, there's a long-lived bug with the Twitter API's /search resource; the basic problem is that the user id values in search results do not correspond to user id values that you can use with other APIs such as the various /user resources. This means that you have to perform many more requests to resolve profile information for users whose tweets appear in your search results than would ideally be the case. One approach you can take to overcoming this problem is to extract the from user field in each search result object and use the /users/lookup resource to resolve profile information for up to 100 tweet authors with a single request. Given a collection of targeted search results and corresponding profile information for the authors of those tweets, you can easily build up useful indices (such as screen names to tweet ids, or screen names to location information) as it appears in profiles.

Example 1-30 demonstrates some logic that gets you started along this very path: it searches for a topic of interest, fetches the profile information for authors associated with those tweets, and exposes some useful indices such as a "screen name to location" index that could then be geocoded and visualized on a map to determine if there is a correlation between a tweet author's home location and topics which that user discusses.

Example 1-30. Analyzing the authors of tweets that appear in search results (see http://github.com/ ptwobrussell/Recipes-for-Mining-Twitter/blob/master/recipe analyze users in search results.py)

```
# -*- coding: utf-8 -*-
import sys
import twitter
from recipe get user info import get info by screen name
from recipe oauth login import oauth login
def analyze users in search results(t, q, max pages=15, results per page=100):
   # Search for something
   search api = twitter.Twitter(domain="search.twitter.com")
   search results = []
   for page in range(1,max pages+1):
        search results += \
            search_api.search(q=q, rpp=results_per_page, page=page)['results']
   # Extract the screen names (the "from user" field) from the results
   # and optionally map them to a useful field like the tweet id
   # See http://code.google.com/p/twitter-api/issues/detail?id=214 for
   # why you can't use the user id values.
   screen name to tweet ids = {}
   for result in search results:
        screen name = result['from user']
        if not screen name to tweet ids.has key(screen name):
            screen name to tweet ids[screen name] = []
        screen name to tweet ids[screen name] += [ result['id'] ]
   # Use the /users/lookup resource to resolve profile information for
   # these screen names.
   screen name to info = get info by screen name(t, screen name to tweet ids.keys())
   # Extract the home location for each user. Note that the "location" field can
   # be anything a user has typed in, and may be something like "Everywhere",
```

```
# "United States" or something else that won't geocode to a specific coordinate
   # on a map.
   screen name to location = dict([(sn, info['location'])
                                    for sn, info in screen name to info.items()])
   # Use the various screen name to{tweet ids, info, location} maps to determine
   # interesting things about the people who appear in the search results.
   return screen name to info, screen name to location, screen name to tweet ids
if name == ' main ':
   Q = ' '.join(sys.argv[1:])
   # Don't forget to pass in keyword parameters if you don't have
   # a token file stored to disk
   t = oauth login()
   sn2info, sn2location, sn2tweet ids = analyze users in search results(t, Q)
   # Go off and do interesting things...
```

# 1.20 Visualizing Geodata with a Dorling Cartogram

### **Problem**

You want to visualize geolocation information (for example, the location field from user profile information, included in a batch of tweets such as a search query), in order to determine if there is a correlation between location and some other criterion.

### Solution

Devise a heuristic to extract the state from the location information in user profiles and visualize it with a Dorling Cartogram.

# Discussion

A Dorling Cartogram is essentially a bubble chart where each bubble corresponds to a geographic area such as a state, and each bubble is situated as close as possible to its actual location on a map without overlapping with any other bubbles (see Figure 1-3). Since the size and/or color of each bubble can be used to represent meaningful things, a Dorling Cartogram can give you a very intuitive view of data as it relates to geographic boundaries or regions of a larger land mass. The Protovis toolkit comes with some machinery for creating Dorling Cartograms for locations in the United States, and one interesting example of something that you could do builds upon Recipe 1.19, which demonstrated an approach that you could use to analyze the users who authored tweets from a targeted query.

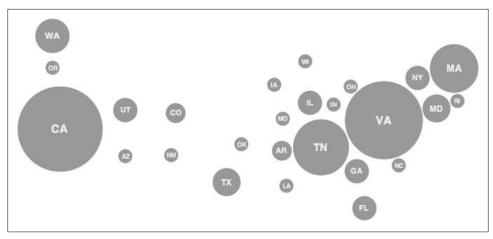

Figure 1-3. A Dorling Cartogram allows you to associate geographic areas with at least two intuitive variables by taking advantage of size and color in the visualization

The thought is that you might attempt to resolve the location field in the user profiles for users who have tweets appearing in a focused query, and visualize them on a map in order to determine whether there is any geographic correlation between topics and locations. Of course, it's not quite that simple, since you need to account for the relative population of any given area through some kind of normalization. For example, you might find that a highly populated state like California almost always has the highest number of people talking about any given topic.

Example 1-31 illustrates how to recycle some code from previous recipes and produce a map of state abbreviations and frequency values that correspond to the number of users from a particular state who appear in targeted search results.

Example 1-31. Visualizing geodata with a Dorling Cartogram (see http://github.com/ptwobrussell/ Recipes-for-Mining-Twitter/blob/master/recipe\_\_dorling\_cartogram.py)

```
# -*- coding: utf-8 -*-
import os
import sys
import re
import shutil
import ison
import webbrowser
import twitter
from recipe oauth login import oauth login
from recipe analyze users in search results import analyze users in search results
# A simple heuristic function that tries to detect the presence of a state
# in a short blurb of text by searching for the full state name and the
# state abbreviation in a suitable context. It returns a map of state
# abbreviations and frequencies. Much more sophisticated alternatives could
# be applied; this is simply a starting point to get you on your way.
```

```
def get state frequencies(locations):
      state names to abbrevs = \
             dict([
                   ('ALABAMA', 'AL'),
('ALASKA', 'AK'),
('ARIZONA', 'AZ'),
('ARKANSAS', 'AR'),
                    ('CALIFORNIA', 'CA'), ('COLORADO', 'CO'),
                    ('CONNECTICUT', 'CT'),
                    ('DELAWARE', 'DE'),
('FLORIDA', 'FL'),
('GEORGIA', 'GA'),
('HAWAII', 'HI'),
('IDAHO', 'ID'),
                    ('ILLINOIS', 'IL'), ('INDIANA', 'IN'),
                    ('IOWA', 'IA'),
                    ('KANSAŚ', 'KŚ'),
                    ('KENTUCKY', 'KY'),
('LOUISIANA', 'LA'),
                    ('MAINE', 'ME'),
                    ('MARYLAND', 'MD'),
                    ('MASSACHUSETTS', 'MA'),
                    ('MICHIGAN', 'MI'),
('MINNESOTA', 'MN'),
('MISSISSIPPI', 'MS'),
                    ('MISSOURI', 'MO'),
('MONTANA', 'MT'),
('NEBRASKA', 'NE'),
('NEVADA', 'NV'),
                    ('NEW HAMPSHIRE', 'NH'),
                    ('NEW JERSEY', 'NJ'), ('NEW MEXICO', 'NM'),
                    ('NEW YORK', 'NY'),
                    ('NORTH CAROLINA', 'NC'),
                    ('NORTH DAKOTA', 'ND'),
                    ('OHIO', 'OH'),
                    ('OKLAHOMA', 'OK'),
                    ('OREGON', 'OR'),
('PENNSYLVANIA', 'PA'),
('RHODE ISLAND', 'RI'),
                    ('SOUTH CAROLINA', 'SC'), ('SOUTH DAKOTA', 'SD'),
                    ('TENNESSEE', 'TN'),
                    ('TEXAS', 'TX'), ('UTAH', 'UT'),
                    ('VERMONT', 'VT'),
('VIRGINIA', 'VA'),
('WASHINGTON', 'WA'),
                    ('WEST VIRGINIA', 'WV'),
                    ('WISCONSIN', 'WI'),
                    ('WYOMING', 'WY')
             ])
```

```
state abbrevs = state names to abbrevs.values()
    states freqs = dict([(abbrev, 0) for abbrev in state abbrevs])
    for location in locations:
        if location is None:
            continue
        for name, abbrev in state names to abbrevs.items():
            if location.upper().find(name) > -1:
                states freqs[abbrev] += 1
                break
            if re.findall(r'\b(' + abbrev + r')\b', location, re.IGNORECASE):
                states freqs[abbrev] += 1
                break
    return states freqs
Q = ' '.join(sys.argv[1:])
# Don't forget to pass in keyword parameters if you don't have
# a token file stored to disk.
t = oauth login()
 , screen name to location, = analyze users in search results(t, Q)
locations = screen name to location.values()
# Resolve state abbreviations to the number of times these states appear.
states freqs = get state frequencies(locations)
# Munge the data to the format expected by Protovis for Dorling Cartogram.
ison data = {}
for state, freq in states freqs.items():
    json data[state] = {'value': freq}
# Copy over some scripts for Protovis...
# Our html template references some Protovis scripts, which we can
# simply copy into out/
if not os.path.isdir('out'):
    os.mkdir('out')
shutil.rmtree('out/dorling cartogram', ignore errors=True)
shutil.rmtree('out/protovis-3.2', ignore errors=True)
shutil.copytree('etc/protovis/dorling cartogram',
                'out/dorling cartogram')
shutil.copytree('etc/protovis/protovis-3.2',
                'out/protovis-3.2')
```

```
html = open('etc/protovis/dorling cartogram/dorling cartogram.html').read() % \
        (json.dumps(json data),)
f = open(os.path.join(os.getcwd(), 'out', 'dorling cartogram',
                      'dorling cartogram.html'), 'w')
f.write(html)
f.close()
print >> sys.stderr, 'Data file written to: %s' % f.name
webbrowser.open('file://' + f.name)
```

# 1.21 Geocoding Locations from Profiles (or Elsewhere)

#### **Problem**

You want to geocode information in tweets for situations beyond what the /geo and /status resources currently support.

#### Solution

Use the geopy package to perform your own geocoding against your web service of choice, such as Google Maps.

#### Discussion

You should first consult the capabilities of Twitter's /geo resources and the potential geolocation information that may be embedded into /status resources to make sure that you're aware of the possibilities offered by the Twitter API, but if neither of these options are satisfying enough, then consider taking matters into your own hands with the geopy package (easy install geopy). Twitter's /geo resources provides several useful capabilities, but (somewhat) surprisingly, nothing that's capable of performing direct geocoding—taking a location such as "Franklin, TN" and resolving it to a coordinate. Furthermore, while some users may optionally tweet with geolocation information embedded into their tweets, it's more often the case that users won't enable this option. The current status quo leaves a fairly wide opportunity for geo analysis by way of third-party packages such as geopy.

For example, you might want to search or collect a filtered stream of tweets for a particular topic of interest, and try to determine if there is a correlation between people who are talking about these topics and their location as indicated in their profile information (as demonstrated in Recipe 1.19) with a Dorling Cartogram. While the location field in profile information is a custom text value that could be anything from "Franklin, TN" to "IN UR FRIDGE. EATIN UR FOODZ", be advised that a reasonable number of users do seem to include sensible values that can be geocoded.

Example 1-32. Geocoding locations from profiles (or elsewhere); see http://github.com/ptwobrussell/ Recipes-for-Mining-Twitter/blob/master/recipe\_\_geocode\_profile\_locations.py

```
# -*- coding: utf-8 -*-
import sys
from urllib2 import HTTPError
import geopy
from recipe oauth login import oauth login
from recipe analyze users in search results import analyze users in search results
def geocode locations(geocoder, locations):
   # Some basic replacement transforms may be necessary for geocoding services to
   # function properly. You may probably need to add your own as you encounter rough
   # edges in the data or with the geocoding service you settle on. For example, ...
   replacement transforms = [('San Francisco Bay', 'San Francisco')]
   location to coords = {}
   location to description = {}
   for location in locations:
       # Avoid unnecessary I/O with a simple cache.
       if location to coords.has key(location):
           continue
       xformed location = location
       for transform in replacement transforms:
           xformed location = xformed location.replace(*transform)
           while True:
                num_errors = 0
               try:
                    # This call returns a generator.
                    results = geocoder.geocode(xformed location, exactly one=False)
                    break
                except HTTPError, e:
                    num errors += 1
                    if num_errors >= MAX_HTTP_ERRORS:
                        sys.exit()
                    print >> sys.stderr, e.message
                    print >> sys.stderr, 'A urllib2 error. Retrying...'
                except UnicodeEncodeError, e:
                   print >> sys.stderr, e
                    print >> sys.stderr, 'A UnicodeEncodeError...', e.message
                    break
```

```
except geopy.geocoders.google.GQueryError, e:
                    print >> sys.stderr, e
                    print >> sys.stderr, 'A GQueryError', e.message
                    break
        for result in results:
            # Each result is of the form ("Description", (X,Y))
            # Unless you have a some special logic for picking the best of many
            # possible results, choose the first one returned in results and move
            # along.
            location to coords[location] = result[1]
            location to description[location] = result[0]
            break
   # Use location to coords and other information of interest to populate a
   # visualization. Depending on your particular needs, it is highly likely that
   # you'll want to further post process the geocoded locations to filter out
   # location such as "U.S.A." which will plot a placemarker in the geographic
   # center of the United States yet make the visualization look skewed in favor
   # of places like Oklahoma, for example.
   return location to coords, location to description
if name == ' main ':
   # Use your own API key here if you use a geocoding service
   # such as Google or Yahoo!
   GEOCODING API KEY = sys.argv[1]
   Q = ' '.join(sys.argv[2:])
   MAX HTTP ERRORS = 100
   g = geopy.geocoders.Google(GEOCODING API KEY)
   # Don't forget to pass in keyword parameters if you don't have
   # a token file stored to disk.
   t = oauth login()
   # This function returns a few useful maps. Let's use the
   # screen name => location map and geocode the locations.
    , screen name to location, = analyze users in search results(t, Q, 2)
   locations = screen name to location.values()
   location2coords, location2description = geocode locations(g, locations)
```

Once you've successfully resolved location descriptions to geocoordinates, you can easily create a KML file and visualize the locations in Google Maps or Google Earth.